Κόμβος ευφυούς διαχείρισης Ανανεώσιμων Πηγών και ΕΞοικονόμησης ενέργειας

### **ANEE ΦΥΛΛΟ ΕΡΓΑΣΙΑΣ ΜΑΘΗΤΩΝ: ΣΚΕΨΗ ΣΤΗΝ ΕΝΟΤΗΤΑ ΑΠΕ ΚΑΙ ΕΥΦΥΗ ΔΙΚΤΥΑ**

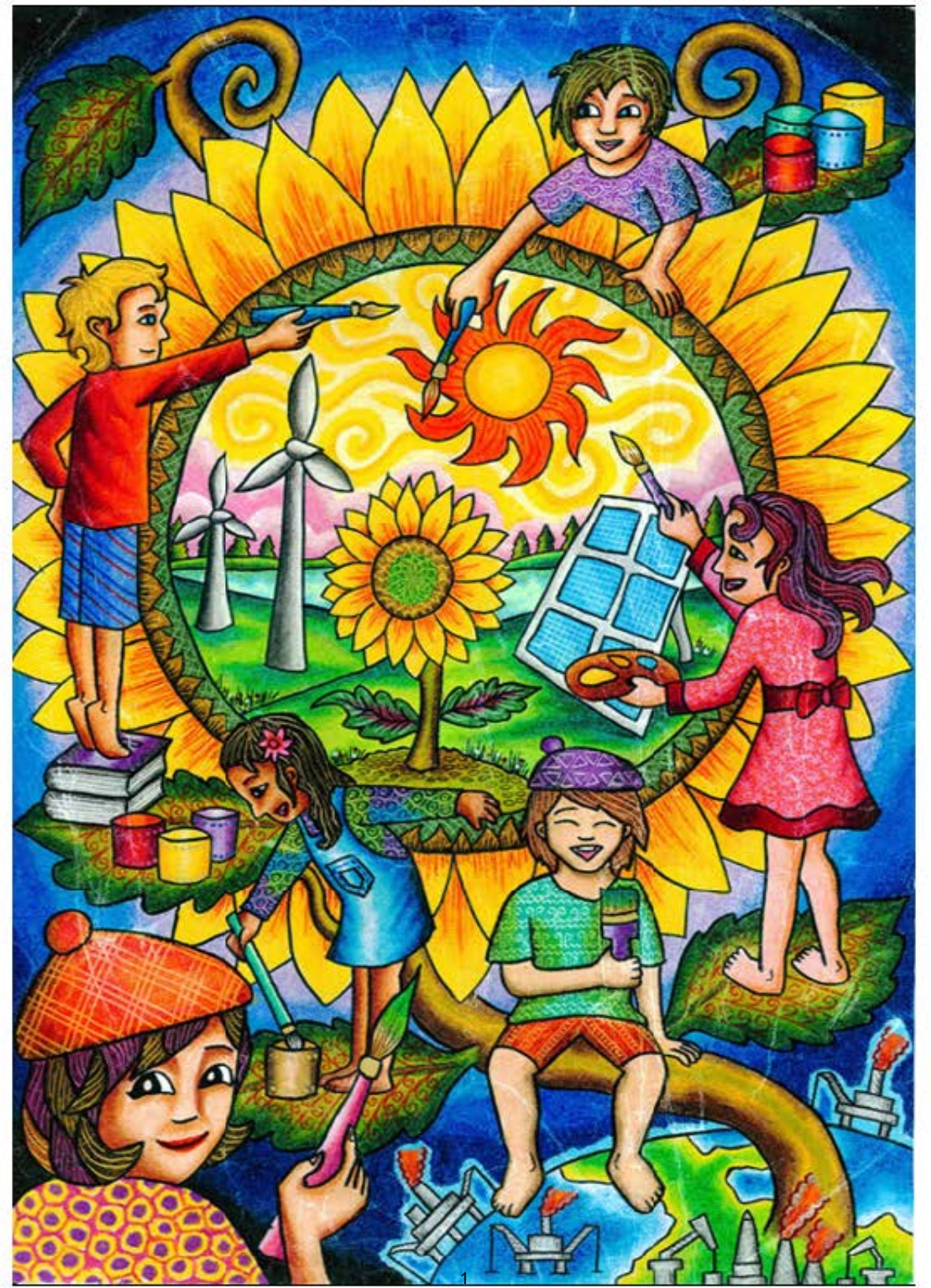

### *†ANEE*₩ **ΦΥΛΛΟ ΕΡΓΑΣΙΑΣ ΠΡΟΧΩΡΗΜΕΝΗ ΕΠΙΣΚΕΨΗ ΣΤΗΝ ΕΝΟΤΗΤΑ ΑΠΕ ΚΑΙ ΕΥΦΥΗ ΔΙΚΤΥΑ**

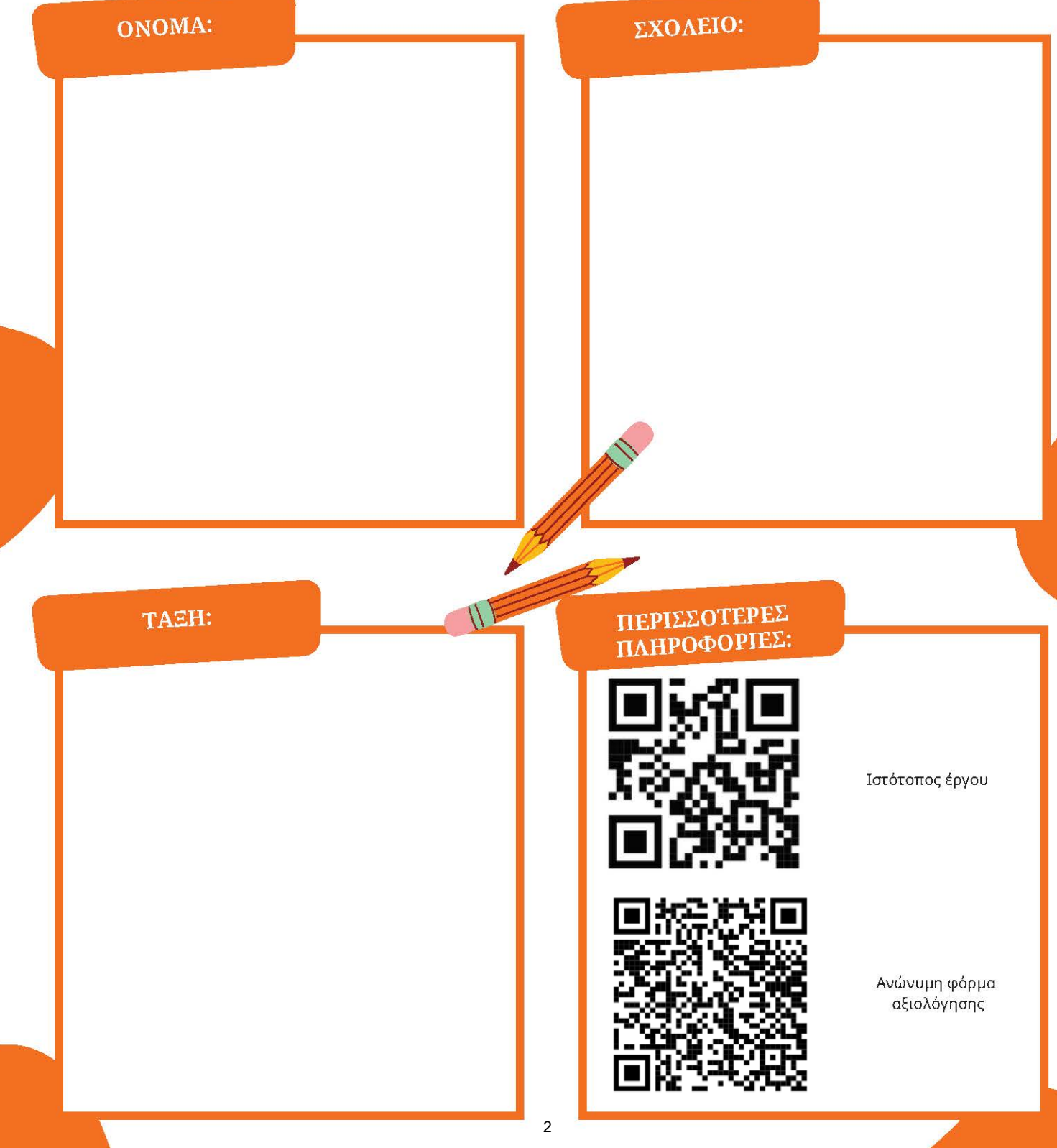

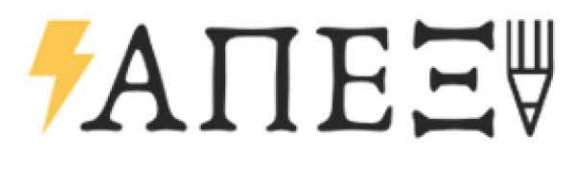

#### **ΚΟΛΛΗΣΗ ΚΥΨΕΛΩΝ**

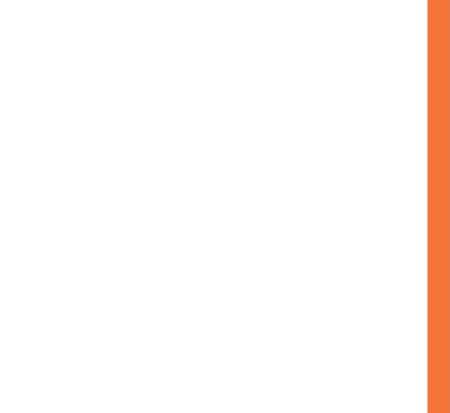

#### ΣΤΟΧΟΙ:

Οι βασικοί μαθησιακοί στόχοι του προγράμματος είναι οι μαθητές και οι μαθήτριες που συμμετέχουν:

- Να κατανοήσουν τον βασικό ρόλο των υλικών και των ιδιοτήτων τους στην επίλυση ενός προβλήματος εφαρμοσμένης μηχανικής όπως αυτό της κατασκευής ενός φωτοβολταϊκού πλαισίου.
- Να κατανοήσουν την εφαρμογή του φωτοβολταϊκού φαινομένου.
- Να βιώσουν τη σημασία της ομαδικής εργασίας καθώς επίσης και της ατομικής ευθύνης ως μέλη της ομάδας.
- Να ανακαλύψουν και να βιώσουν τη σχέση μεταξύ θεωρίας και πράξης.
- Να αποκτήσουν τεχνικές δεξιότητες επί της ορθής και ασφαλούς χρήσης εργαλείων.
- Να αναπτύξουν την ικανότητα διεξαγωγής πειραμάτων και ερμηνείας αποτελεσμάτων.

# *†ANEE*₩

### ΛΙΣΤΑ ΥΛΙΚΩΝ

#### **Υλικά**

- 40 πολυκρυσταλλικές φωτοβολταϊκές κυψέλες
- Flux (υγρό καθαρισμού σημείου κόλλησης)
- Bus wire (καλώδιο για κόλληση εν σειρά)
- Tab wire (καλώδιο για κόλληση παράλληλα)

#### ΔΡΑΣΤΗΡΙΟΤΗΤΕΣ -ΕΡΩΤΗΣΕΙΣ:

#### Κατασκευή

#### Βήμα 1ο

Κάθε κυψέλη έχει δυο γραμμές-αγωγούς στην μπροστινή της πλευρά όπου θα κολληθούν οι διασυνδέσεις του επιμεταλλωμένου χαλκού. Καθαρίζουμε με λίγο υγρό flux τις γραμμές πάνω στις οποίες θα κολλήσουμε την χαλκοταινία διασύνδεσης. Στην συνέχεια κολλάμε, με το κολλητήρι, τις χαλκοταινίες διασύνδεσης στην μπροστινή πλευρά των κυψελών και για τους δύο οδηγούς. Προσέχουμε κατά την κόλληση: οι χαλκοταινίες να είναι ευθυγραμμισμένες στους οδηγούς και το μισό κομμάτι της χαλκοταινίας να είναι κολλημένο πάνω στον οδηγό, ενώ το άλλο μισό κομμάτι να κρέμεται ελεύθερο. Γι' αυτό το βήμα χρειάζονται δύο μαθητές. Ένας μαθητής κρατά ευθυγραμμισμένη την χαλκοταινία ενώ ο δεύτερος μαθητής κολλάει με το κολλητήρι την ταινία πάνω στους οδηγούς.

Επαναλαμβάνουμε την διαδικασία για 36 κυψέλες.

Σκοπός είναι να δημιουργήσουμε 6 σειρές από 6 κυψέλες η καθεμία.

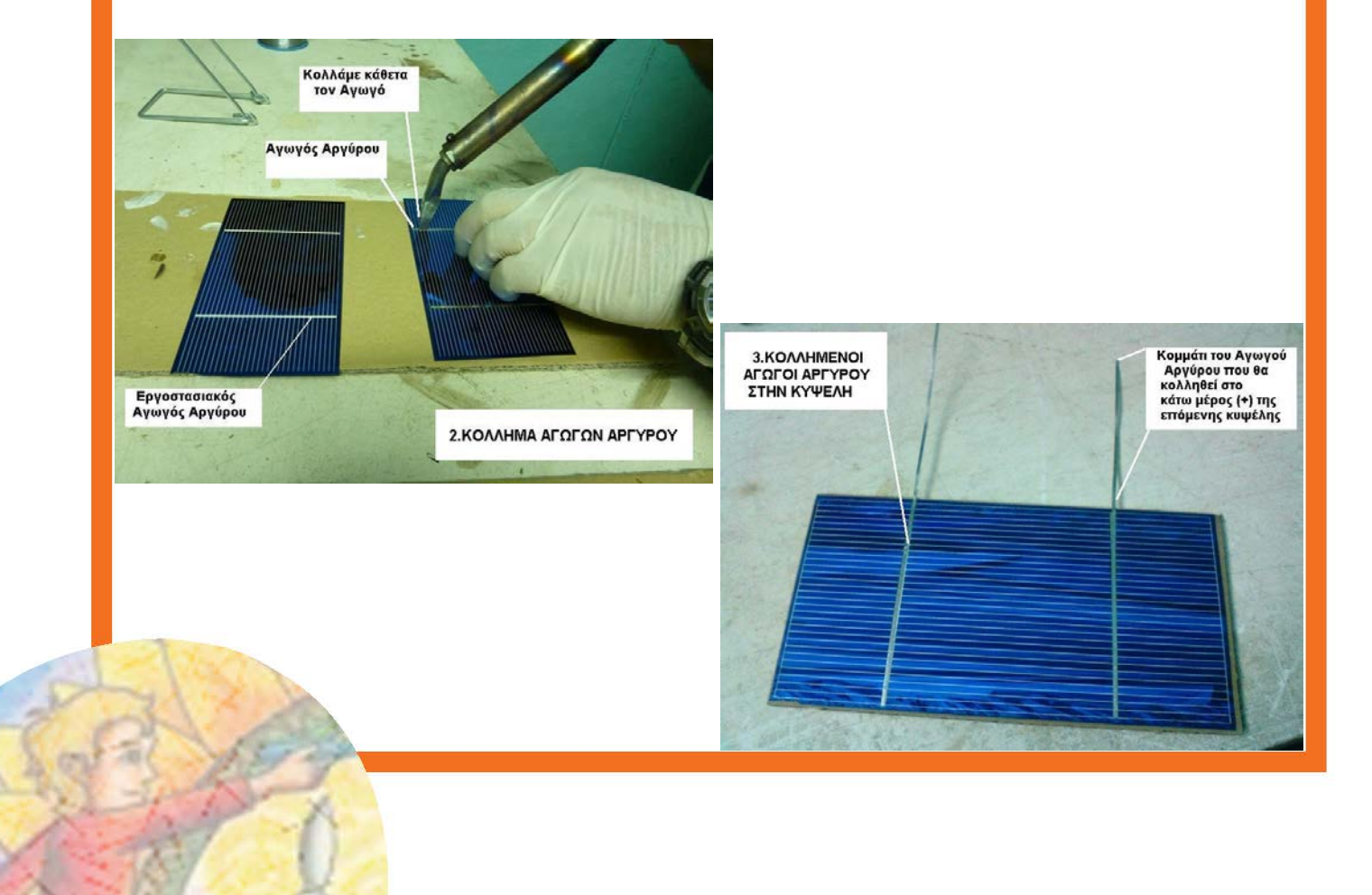

#### ΔΡΑΣΤΗΡΙΟΤΗΤΕΣ -ΕΡΩΤΗΣΕΙΣ:

#### Βήμα 2ο

Για μεγαλύτερη ευκολία οι κολλήσεις γίνονται πάνω σε κομμάτια κόντρα πλακέ. Σε αυτό το σημείο έχουν τελειώσει οι κολλήσεις των χαλκοταινιών και προχωράμε στην διασύνδεση των κυψελών μεταξύ τους.

Αρχικά θα συνδέσουμε τις κυψέλες σε 6 στήλες και τέλος θα τις συνδέσουμε μεταξύ τους. Προσοχή στην πολικότητα: Η πίσω πλευρά της κάθε κυψέλης είναι ο θετικός πόλος και η μπροστινή πλευρά ο αρνητικός πόλος. Όλες οι κυψέλες της κάθε στήλης θα διασυνδεθούν σε σειρά με τον αρνητικό πόλο της μιας να συνδέεται με το θετικό πόλο της άλλης εναλλάξ. Τοποθετούμε στην συνέχεια μια κυψέλη ακριβώς από κάτω και κολλάμε τα καλώδια της πρώτης κυψέλης στην πίσω πλευρά και πάνω στον οδηγό της δεύτερης κυψέλης. Ελέγξτε πως τα καλώδια που έρχονται από την αρνητική πλευρά της 1ης κυψέλης έχουν κολλήσει στην θετική πλευρά της 2ης. Επαναλαμβάνουμε το παραπάνω βήμα και για τις υπόλοιπες κυψέλες ώστε να δημιουργηθεί μια στήλη. Επαναλαμβάνουμε από την αρχή τα βήματα διασύνδεσης για την δημιουργία και των 6 στηλών.

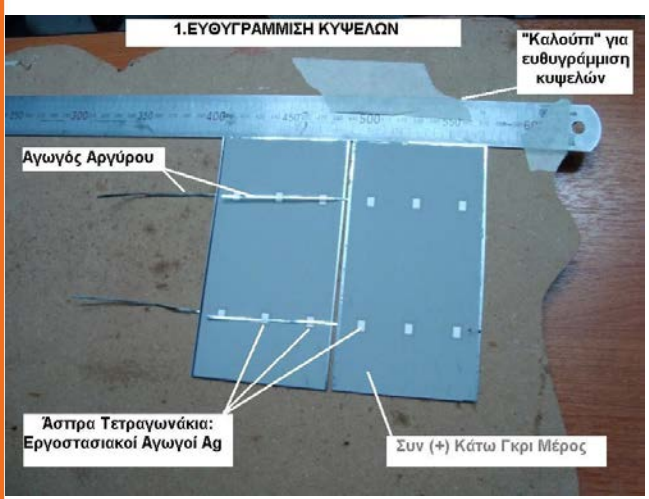

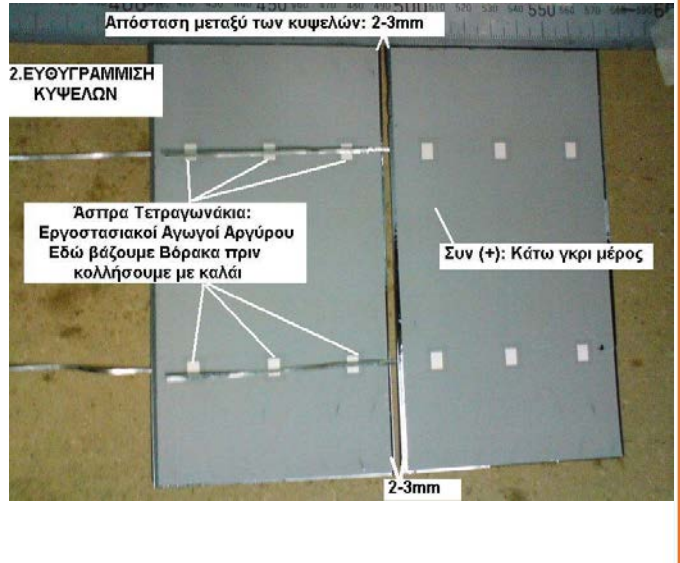

### ΔΡΑΣΤΗΡΙΟΤΗΤΕΣ -ΕΡΩΤΗΣΕΙΣ:

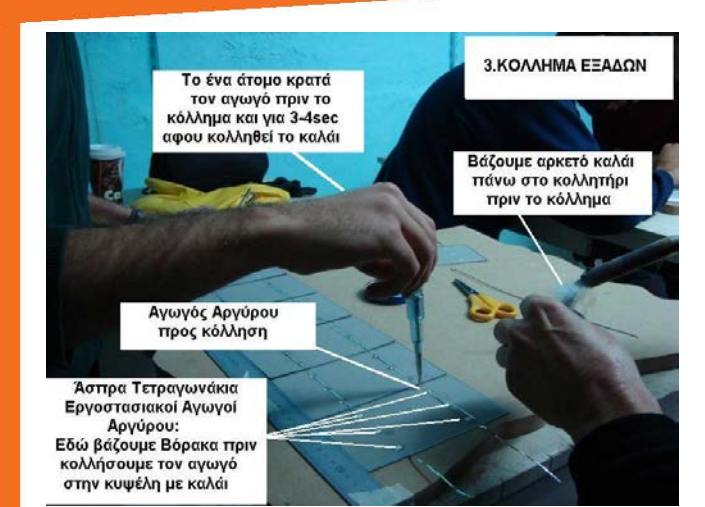

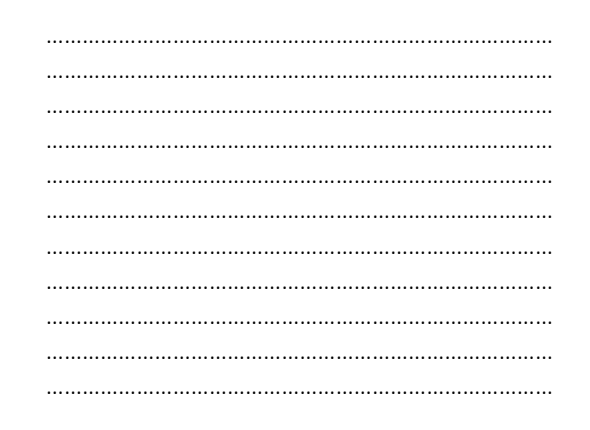

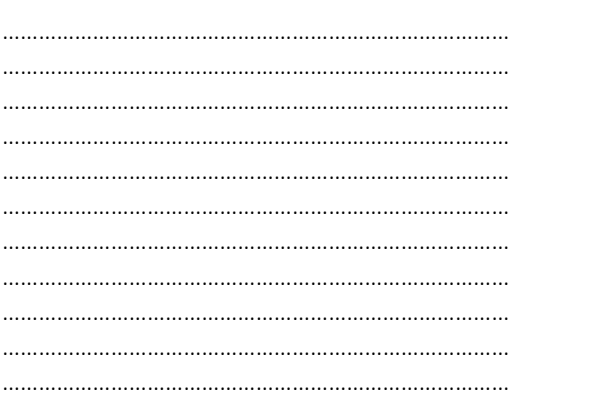

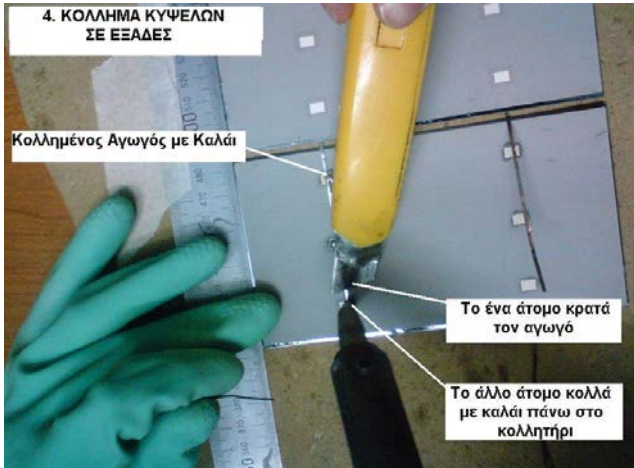

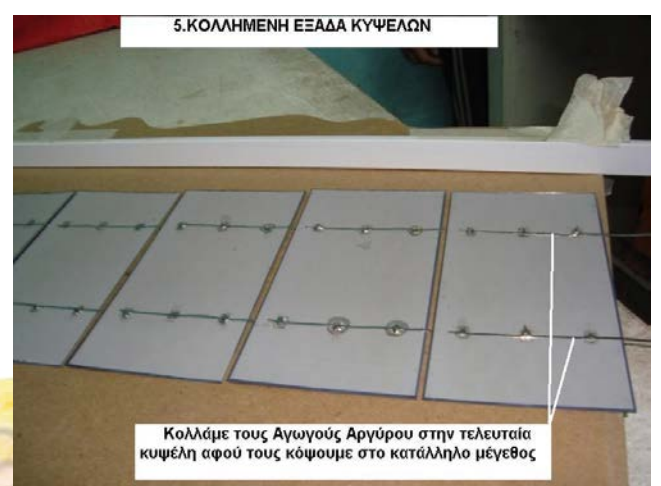

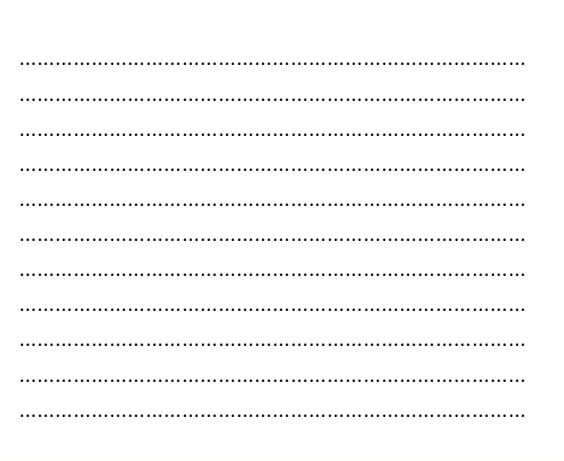

# TANEE<sup>₩</sup>

### ΔΡΑΣΤΗΡΙΟΤΗΤΕΣ -ΕΡΩΤΗΣΕΙΣ:

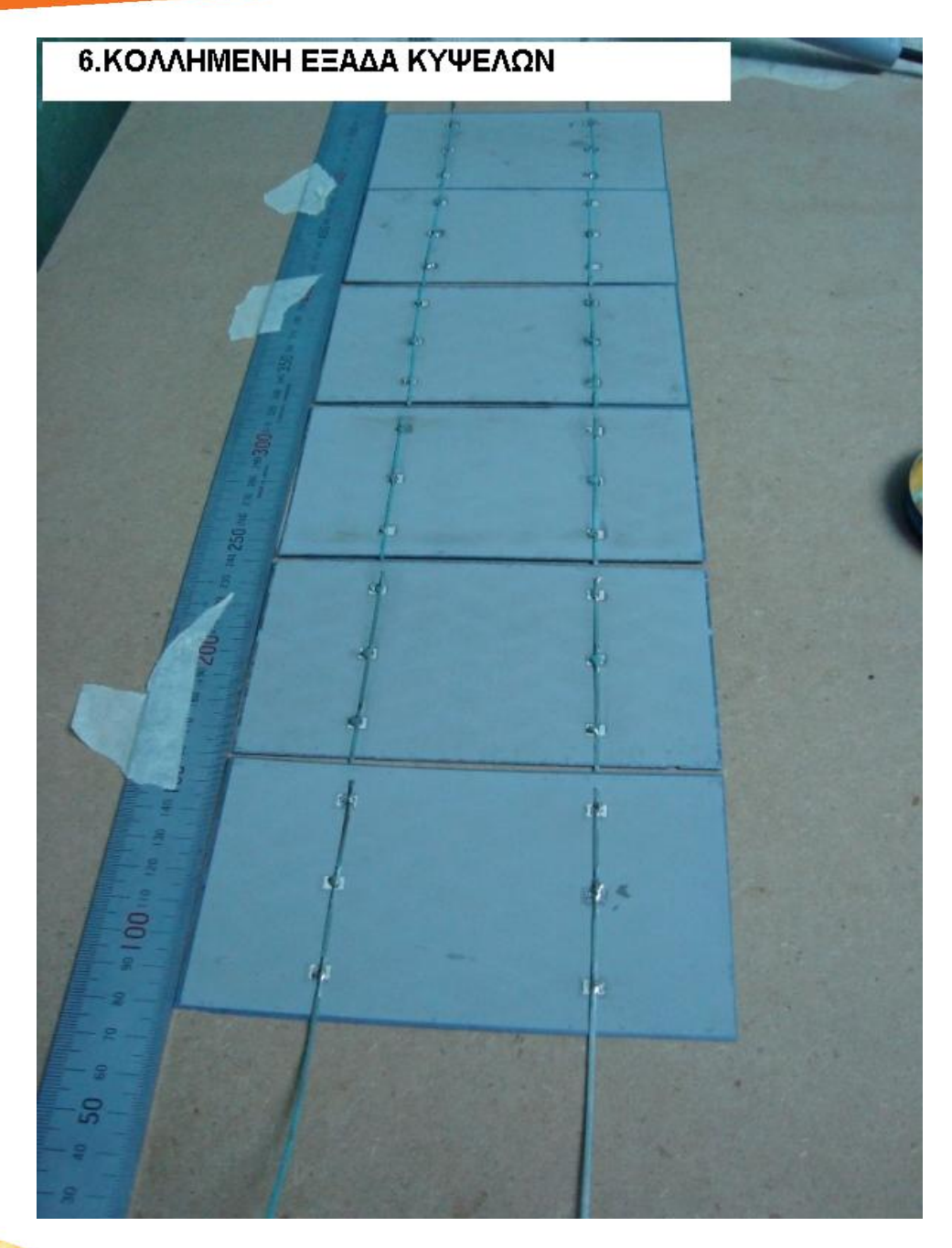

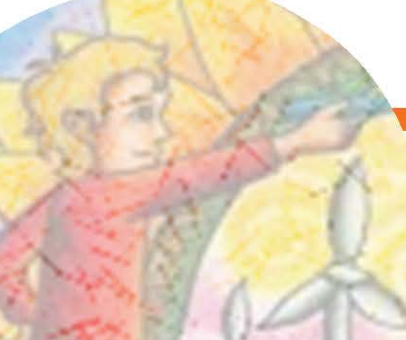

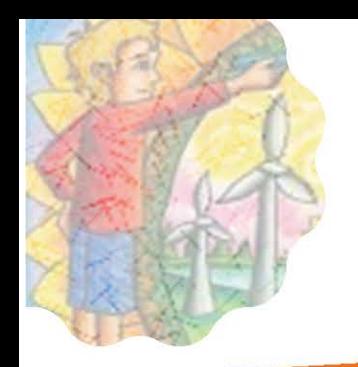

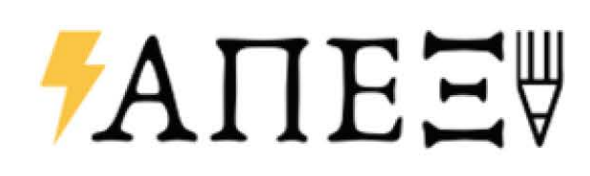

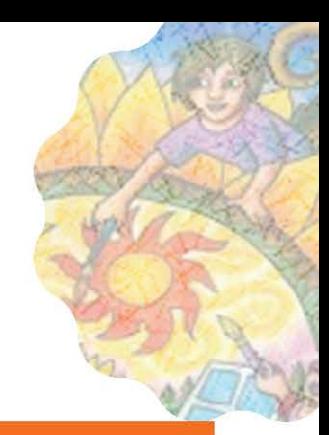

### ΣΗΜΕΙΩΣΕΙΣ:

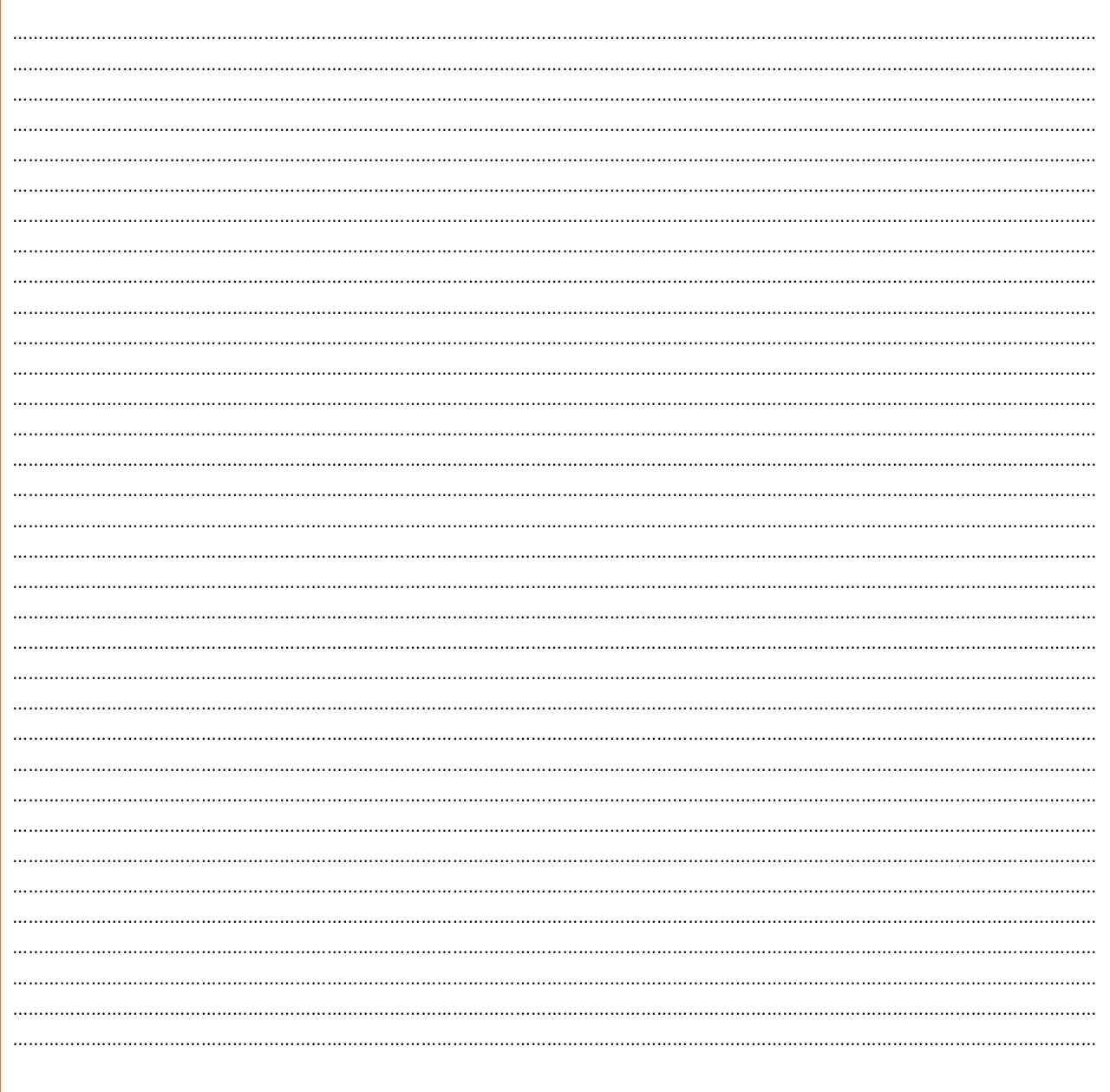

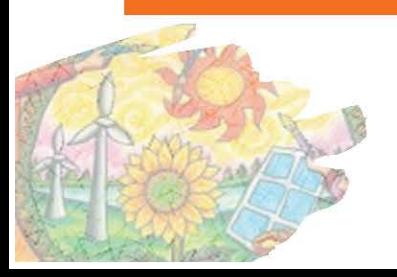

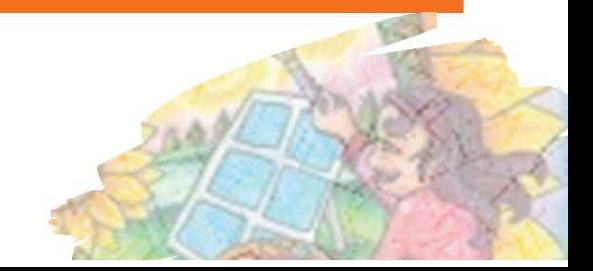

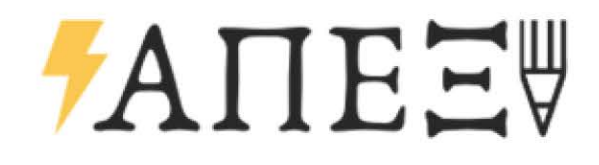

### **SMART GRID KIT**

#### ΣΤΟΧΟΙ:

- Κάλυψη πολλών θεματικών όπως η κλιματική αλλαγή, οι ΑΠΕ, τα ηλεκτρικά κυκλώματα και η ενέργεια, μέχρι θέματα χημείας όπως η ηλεκτρόλυση, οι χημικές αντιδράσεις και η παραγωγή υδρογόνου.
- Άμεση επαφή και εξοικείωση με βασικές ανανεώσιμες πηγές ενέργειας (φωτοβολταϊκό πλαίσιο, ανεμογεννήτρια)
- Κατανόηση των βασικών αρχών λειτουργίας τους.
- Δημιουργία ενός μικροδικτύου σε μικροσκοπική κλίμακα
- Εφαρμογή διαφορετικών τεχνολογιών για παραγωγή ενέργειας και σύγκριση μεταξύ τους μέσα από πειράματα

### ΛΙΣΤΑ ΥΛΙΚΩΝ

To Smart Grid Kit προσομοιάζει τη λειτουργία ενός συστήματος ΑΠΕ σε μικροσκοπική κλίμακα και έχει ως βασικό εξοπλισμό ένα μικρό ηλιακό πάνελ, μια ανεμογεννήτρια με προφίλ πτερυγίων που βασίζονται στην αεροναυπηγική της NASA και κυψέλες υδρογόνου που έχουν τη δυνατότητα δημιουργίας υδρογόνου μέσω ηλεκτρόλυσης νερού και μετατροπής του σε ηλεκτρική ενέργεια χρησιμοποιώντας μια κυψέλη καυσίμου PEM.

Αναλυτικότερα το Kit περιέχει:

- 1 φωτοβολταϊκό πάνελ
- 1 ανεμογεννήτρια με 9 διαφορετικά πτερύγια
- 2 κυψέλες υδρογόνου (μία με απιονισμένο νερό και μία με καθαρό υδρογόνο)
- 1 μπαταρία
- Ένα μικρό ανεμιστηράκι για φορτίο
- Λαμπάκια led για φορτίο
- Καλώδια και βάσεις για όλες τις συνδέσεις

### **ANEE**

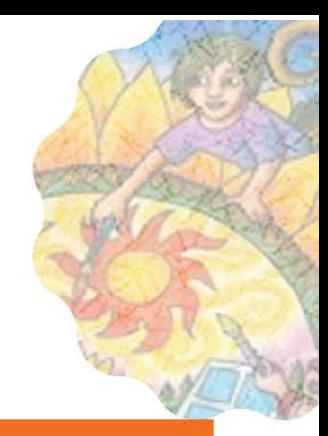

#### ΘΕΩΡΗΤΙΚΟ үповаѳро:

#### Φωτοβολταϊκό πλαίσιο:

Η λειτουργία τους βασίζεται στο φωτοβολταϊκό φαινόμενο το οποίο αφορά την απορρόφηση της ενέργειας του φωτός (φωτόνια) από τα ηλεκτρόνια των ατόμων του Φ/Β στοιχείου και την απόδραση των ηλεκτρονίων αυτών από τις κανονικές τους θέσεις με αποτέλεσμα την δημιουργία ρεύματος.

Το Φ/Β στοιχείο είναι ένας κατάλληλα επεξεργασμένος ημιαγωγός (πχ πυρίτιο) μικρού πάχους σε επίπεδη επιφάνεια. Η πρόσπτωση ηλιακής ακτινοβολίας δημιουργεί ηλεκτρική τάση (διαφορά δυναμικού) και με την κατάλληλη σύνδεση σε φορτίο παράγεται ηλεκτρικό ρεύμα.

Τα Φ/Β στοιχεία ομαδοποιούνται κατάλληλα και συγκροτούν τα φωτοβολταϊκά πλαίσια

#### Ανεμογεννήτρια:

Μία άλλη πηγή ενέργειας που περιλαμβάνεται είναι η ανεμογεννήτρια η οποία μετατρέπει την κινητική ενέργεια του ανέμου (αιολική ενέργεια) σε ηλεκτρική.

Η βασική αρχή λειτουργίας εδώ είναι ότι ένα μεταλλικό πλαίσιο το οποίο βρίσκεται εντός ενός μαγνητικού πεδίου το οποίο μεταβάλλεται (η κίνηση του ανέμου προκαλεί την κίνηση του μεταλλικού πλαισίου αλλάζοντας το μαγνητικό πεδίο που αυτό «βλέπει») αναπτύσσει στα άκρα του μια διαφορά δυναμικού προσπαθώντας να αντισταθεί στην μεταβολή του μαγνητικού πεδίου. Η μετατροπή της κίνησης σε ηλεκτρική ενέργεια εντός της ανεμογεννήτριας γίνεται απο μια απλή γεννήτρια μόνιμων μαγνητών που μπορούμε να συναντήσουμε και σε άλλες εφαρμογές.

#### Ηλεκτρόλυση:

Ονομάζεται η διαδικασία της διάσπασης μιας ουσίας με τη βοήθεια του ηλεκτρικού ρεύματος. Κατά την ηλεκτρόλυση του νερού, αυτό διασπάται στα βασικά στοιχεία που το αποτελούν, υδρογόνο και οξυγόνο

#### Κυψέλες Καυσίμου:

Η κυψέλη καυσίμου αποτελείται από ένα μηχανισμό για μετατροπή του υδρογόνου και οξυγόνου σε νερό, παράγοντας ταυτόχρονα με τη διαδικασία αυτή, ηλεκτρισμό και θερμότητα. Ο ηλεκτρισμός παράγεται με τη μορφή συνεχούς ρεύματος.

Οι κυψέλες καυσίμου αποτελούνται από δυο ηλεκτρόδια (την άνοδο και την κάθοδο), τα οποία διαχωρίζονται από έναν ηλεκτρολύτη. Ο ηλεκτρολύτης είναι από πολυμερές ή άλλο υλικό, το οποίο επιτρέπει την διέλευση ιόντων, αλλά όχι τη διέλευση των ηλεκτρονίων (στα πειράματα μας θα χρησιμοποιήσουμε μια **μεμβράνη ανταλλαγής πρωτονίου** (PEM)). Ένα καύσιμο που περιέχει υδρογόνο εισάγεται από την πλευρά της ανόδου, όπου τα ηλεκτρόνια του υδρογόνου ελευθερώνονται και κινούνται σε ένα εξωτερικό κύκλωμα δίδοντας ηλεκτρικό ρεύμα. Τα θετικά φορτισμένα ιόντα υδρογόνου διαπερνούν τον ηλεκτρολύτη και φτάνουν στην κάθοδο, όπου ενώνονται με τα ελεύθερα ηλεκτρόνια και το οξυγόνο, παράγοντας νερό. Για να επιταχυνθεί η διαδικασία του ιονισμού του υδρογόνου χρησιμοποιείται ένας καταλύτης υψηλής αγωγιμότητας στα ηλεκτρόδια (π.χ. πλατίνα). Όταν το καύσιμο που χρησιμοποιείται είναι καθαρό υδρογόνο, τα μόνα παράγωγα της διεργασίας αυτής είναι ηλεκτρικό ρεύμα, καθαρό νερό και θερμότητα.

### ΔΡΑΣΤΗΡΙΟΤΗΤΕΣ -ΕΡΩΤΗΣΕΙΣ:

#### Ασκήσεις / Πειράματα

1. Χρησιμοποιείστε το φ/β για να φωτίσει το λαμπάκι / κινήσετε το ανεμιστηράκι. Τοποθετείστε το υπό διαφορετικές γωνίες κλίσης. Τι παρατηρείτε; Δημιουργείστε σκίαση στο φ/β. Τι παρατηρείτε;

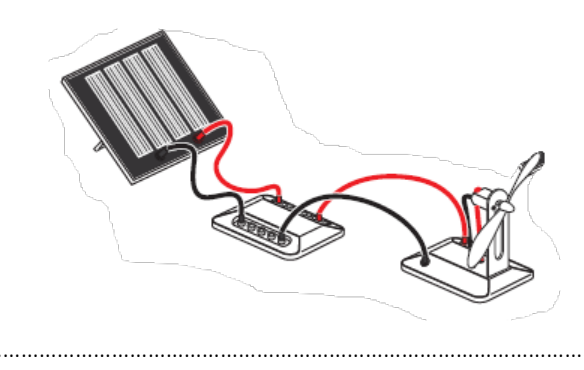

2. Χρησιμοποιείστε την ανεμογεννήτρια για να φωτίσει το λαμπάκι / κινήσετε το ανεμιστηράκι. Δοκιμάστε τα

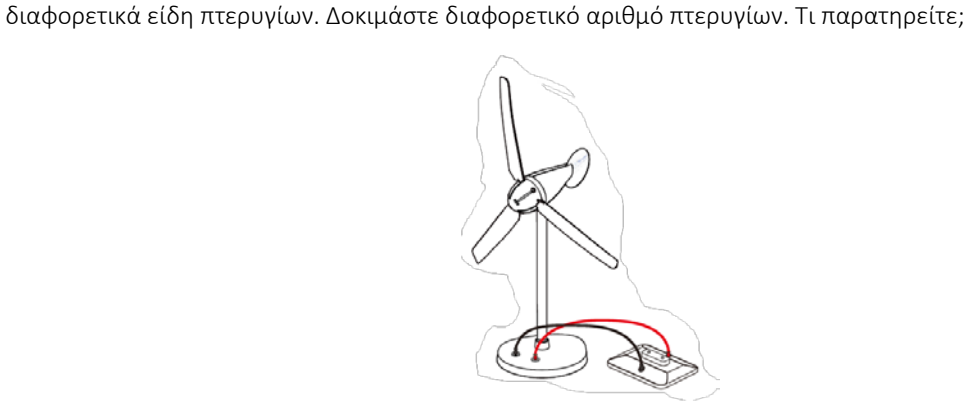

ΔΡΑΣΤΗΡΙΟΤΗΤΕΣ -ΕΡΩΤΗΣΕΙΣ:

- 3. Προετοιμασία της ηλεκτρόλυσης και παραγωγή υδρογόνου με το φ/β.
	- Γεμίστε με απιονισμένο νερό την κυψέλη από την πλευρά του Ο<sub>2</sub> με τη βοήθεια της σύριγγας έως ότου να ξεχειλίσει. Περιμένετε για 3 λεπτά να ηρεμήσει
	- Βάλτε απιονισμένο νερό ως το 0 στα δύο κυλινδρικά δοχεία
	- Ενώστε την κυψέλη με τα δυο δοχεία με τα δύο σωληνάκια των 20εκ. (Την πλευρά του Η<sub>2</sub> και του Ο2 της κυψέλης με το αντίστοιχο δοχείο)
	- Συνδέστε την κυψέλη με το φωτοβολταϊκό με το κόκκινο και το μαύρο καλώδιο στις αντίστοιχες θέσεις (αν δεν υπάρχει φως χρησιμοποιήστε την μπαταρία)
	- Το σύστημα θα αρχίσει να παράγει οξυγόνο και υδρογόνο στους κυλίνδρους. Όταν σχηματιστούν φυσαλίδες ο κύκλος θα έχει ολοκληρωθεί

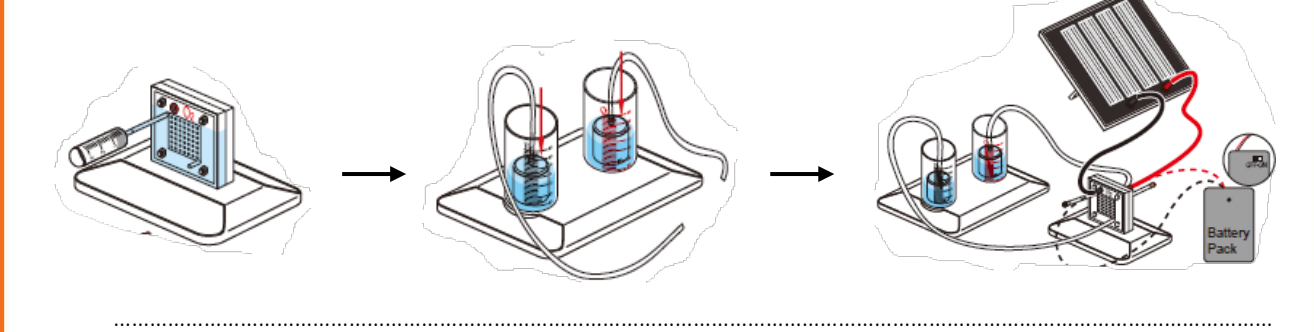

………………………………………………………………………………………………………………………………………………………………………… ………………………………………………………………………………………………………………………………………………………………………… ………………………………………………………………………………………………………………………………………………………………………… ………………………………………………………………………………………………………………………………………………………………………… …………………………………………………………………………………………………………………………………………………………………………

4. Επαναλάβετε τη διαδικασία της ηλεκτρόλυσης και χρησιμοποιήστε την ανεμογεννήτρια για παραγωγή υδρογόνου.

………………………………………………………………………………………………………………………………………………………………………… ………………………………………………………………………………………………………………………………………………………………………… ………………………………………………………………………………………………………………………………………………………………………… ………………………………………………………………………………………………………………………………………………………………………… ………………………………………………………………………………………………………………………………………………………………………… …………………………………………………………………………………………………………………………………………………………………………

### ΔΡΑΣΤΗΡΙΟΤΗΤΕΣ -ΕΡΩΤΗΣΕΙΣ:

5. Χρησιμοποιείστε την κυψέλη καυσίμου για να φωτίσει το λαμπάκι / κινήσετε το ανεμιστηράκι.

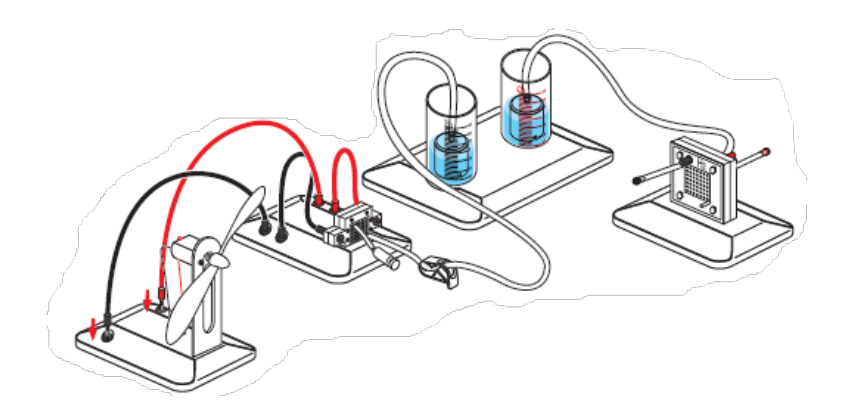

6. Συνδέστε φορτία παράλληλα και τροφοδοτήστε τα με διαφορετικές πηγές. Τι παρατηρείτε;

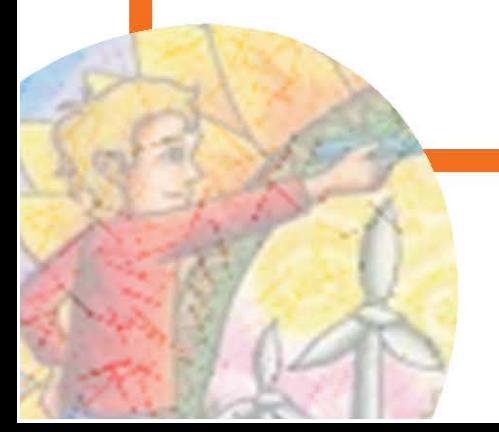

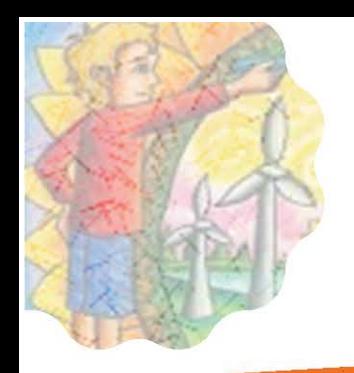

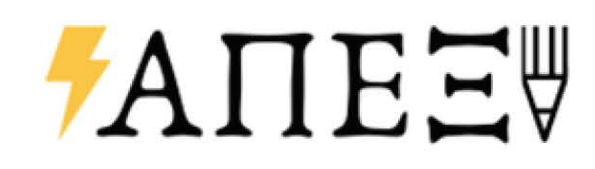

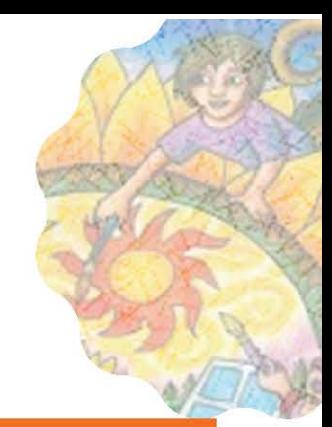

### ΣΗΜΕΙΩΣΕΙΣ:

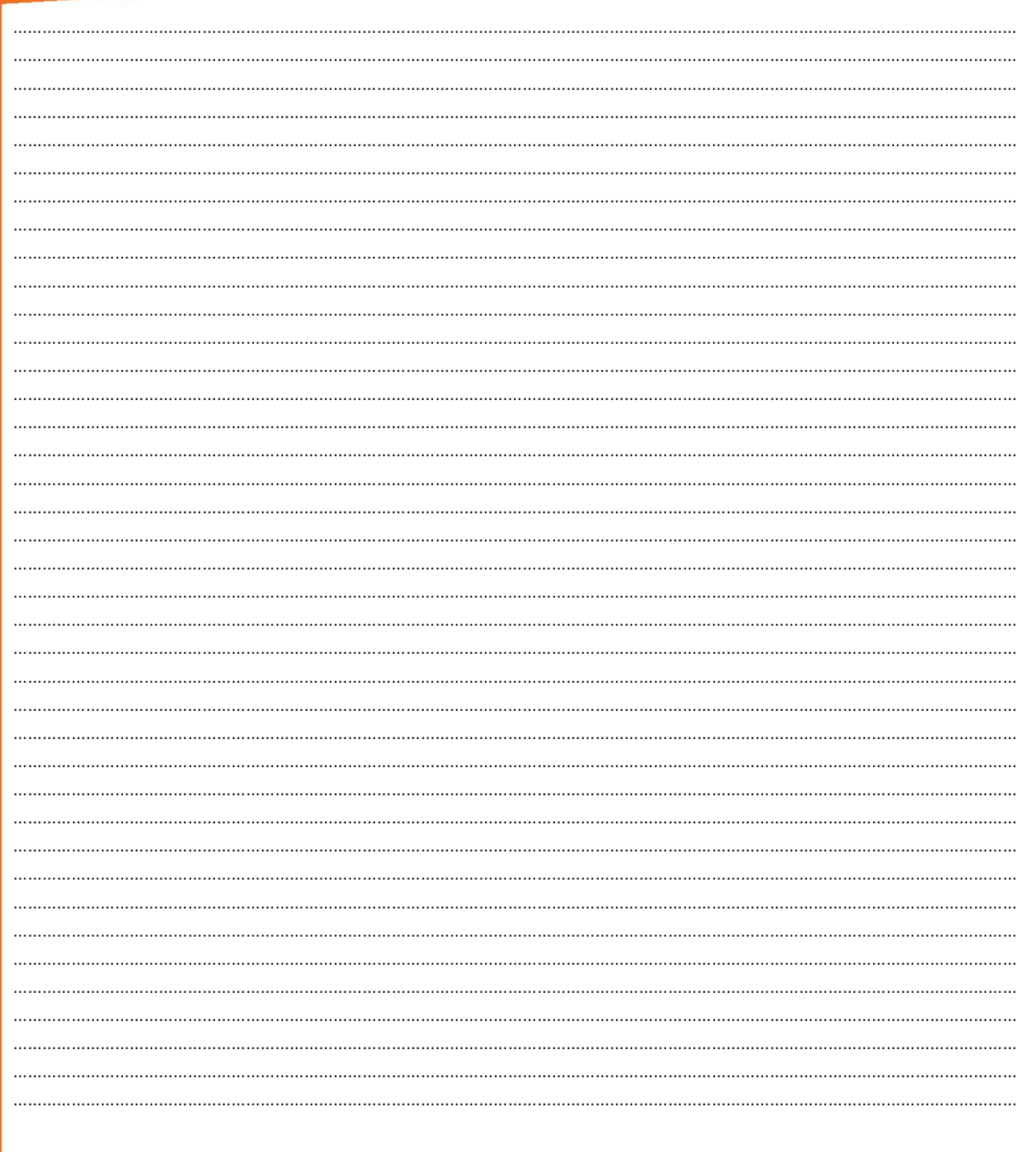

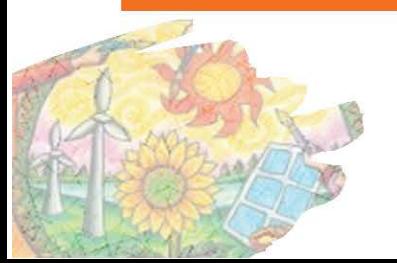

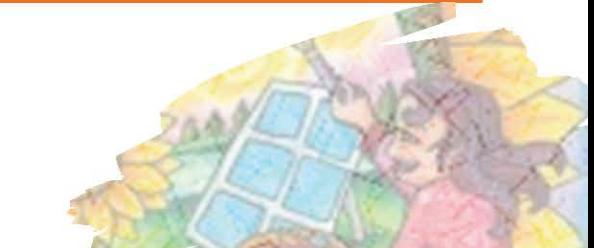

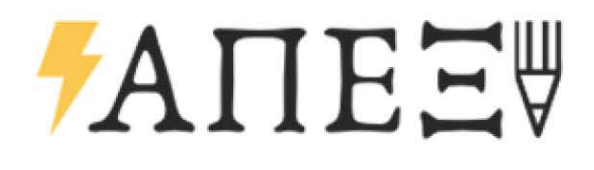

#### **ΤΡΙΣΔΙΑΣΤΑΤΗ ΕΚΤΥΠΩΣΗ**

### ΣΤΟΧΟΙ:

- Κατανόηση βασικών εννοιών για την προσθετική κατασκευή και την τρισδιάσταστη εκτύπωση
- Εξοικείωση με τον εξοπλισμό της τρισδιάστατης εκτύπωσης και την κατασκευή αντικειμένων
- Κατανόηση των χαρακτηριστικών διαφορετικών υλικών κατασκευής.
- Πειραματισμός με την κατασκευή αντικειμένων

### *†ANEE*₩

### ΔΙΑΔΙΚΑΣΙΑ:

- Η παρούσα ενότητα εργασίας «Τρισδιάστατη εκτύπωση» εστιάζει στις βασικές αρχές και τεχνικές της προσθετικής κατασκευής και της τρισδιάστατης εκτύπωσης. Σκοπός της είναι να κατανοήσουμε τη λειτουργία των τρισδιάστατων εκτυπωτών και να πειραματιστούμε με παραμέτρους και σχέδια.
- Αρχικά, καλείστε να περιεργαστείτε τον εξοπλισμό και να εξερευνήσετε τα διαφορετικά μέρη από τα οποία αποτελείται ο εκτυπωτής και να συζητήσετε για την χρησιμότητα τους. Στη συνέχεια ακολουθεί συζήτηση σχετικά με την χρησιμότητα της συγκεκριμένης τεχνολογίας καθώς και με τον τρόπο λειτουργίας.
- Τέλος οι μαθητές καλούνται να προχωρήσουν σε μια εκτύπωση αντικειμένου, πειραματιζόμενοι με τις παραμέτρους εκτύπωσης για να διαπιστωθεί πως αυτές επηρεάζουν το αποτέλεσμα και την ποιότητα εκτύπωσης.

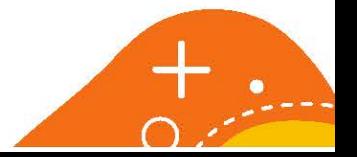

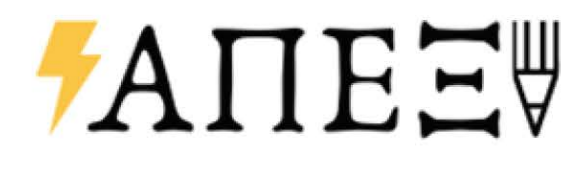

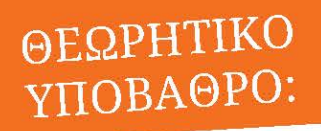

**Προσθετική Κατασκευή (Additive manufacturing)**

Προσθετική Κατασκευή ονομάζεται η διαδικασία ένωσης υλικών για την κατασκευή αντικειμένων, με χρήση δεδομένων τρισδιάστατων μοντέλων (Computer Aided Design). Συνήθως η κατασκευή γίνεται σε στρώσεις, σε αντίθεση με τις παραδοσιακές τεχνολογίες κατασκευής που λειτουργούν αφαιρετικά ή συνθετικά**.** 

Η τρισδιάστατη εκτύπωση (3D printing) είναι μια μέθοδος προσθετικής κατασκευής στην οποία τα αντικείμενα παράγονται μέσω της διαδοχικής πρόσθεσης επάλληλων στρώσεων υλικού. Στη τρισδιάστατη εκτύπωση μπορούν να χρησιμοποιηθούν διάφοροι τύποι υλικού, κυρίως πολυμερή και κεραμικά.

Λόγω της ευκολίας και της ταχύτητας που προσφέρει η συγκεκριμένη μέθοδος, χρησιμοποιείται πολύ συχνά για την κατασκευή πρωτοτύπων, εξειδικευμένων εξαρτημάτων καθώς και από ερασιτέχνες με δημιουργικό πνεύμα.

Ο συνηθέστερος τύπος επιτραπέζιων τρισδιάστατων εκτυπωτών, ο οποίος μελετάται στο παρόν έγγραφο, είναι ο εκτυπωτής FDM (Fused Deposition Modeling) ή αλλιώς FFF (Fused Filament Fabrication). Σε αυτό τον τύπο εκτύπωσης τα υλικά (κυρίως πλαστικά/πολυμερή) έχουν τη μορφή νήματος το οποίο μέσω ενός σωλήνα τροφοδοτείται στο ακροφύσιο το οποίο με τη σειρά του θερμαίνει το υλικό ώστε να μετραπεί σε ρευστή μορφή και σε λεπτές στρώσεις (της τάξης των 0.1-0.8 χιλιοστών) να ξεκινήσει η διαδικασία της κατασκευής

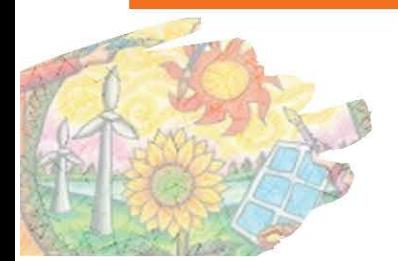

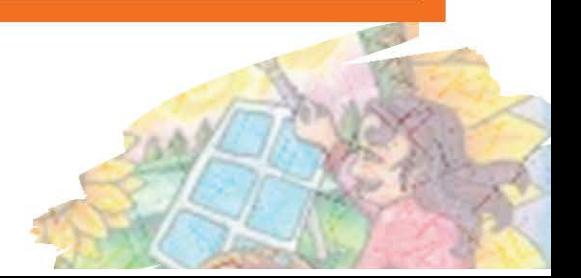

## **ANEET**

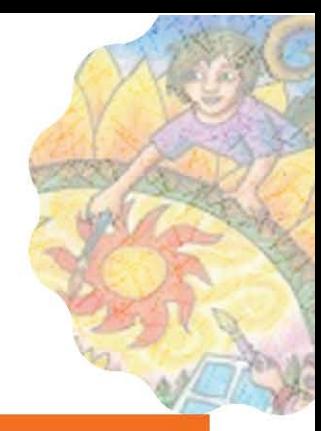

#### ΘΕΩΡΗΤΙΚΟ үповаѳро:

Τα βασικά βήματα για την διαδικασία της τρισδιάστατης εκτύπωσης μπορούν να συνοψιστούν παρακάτω:

- 1. Δημιουργία ενός τρισδιάστατου ψηφιακού σχεδίου με τη χρήση σχεδιαστικού λογισμικού CAD (Computer Aided Design) και μετατροπή του σε κατάλληλη μορφή (αρχεία mesh).
- 2. Μετατροπή του αρχείου μέσω ειδικού λογισμικού (slicer) σε γλώσσα προγραμματισμού νουμερικού ελέγχου (CNC) σε κατάλληλο κώδικα (g-code). Ο κώδικας αποτελείται από «εντολές» μετακίνησης για τα κινητά σημεία του εκτυπωτή (X,Y,Z κίνηση, εξώθηση υλικού).
	- a. Η διαδικασία παραγωγής του κώδικα περιλαμβάνει σημαντικά δεδομένα για την σωστή εκτύπωση, όπως ταχύτητα εκτύπωσης, θερμοκρασία, ρύθμιση στηριγμάτων κ.α.
- 3. Επιλογή του υλικού κατασκευής ανάλογα με τις ανάγκες της κατασκευής και τη χρήση του υλικού, σεβόμενοι τις δυνατότητας του τρισδιάστατου εκτυπωτή που χρησιμοποιείται.
- 4. Προετοιμασία του εκτυπωτή. Η προετοιμασία αφορά την φόρτωση του υλικού, την προετοιμασία της πλατφόρμας εκτύπωσης η οποία ενδεχομένως να χρειάζεται καθαρισμό, εφαρμογή κόλλας, μετακίνηση μερών. Από τα σημαντικότερα βήματα στην προετοιμασία του εκτυπωτή είναι η ρύθμιση ή καλιμπράρισμα των αποστάσεων και στους τρείς άξονες ( Χ, Υ, Ζ) ώστε να εφαρμόσει στην πλατφόρμα το προς εκτύπωση αντικείμενο.
- 5. Αφού ολοκληρωθεί η εκτύπωση, τα περισσότερα αντικείμενα απαιτούν μετα-επεξεργασία η οποία μπορεί να περιλαμβάνει την αποκόλληση από την πλατφόρμα εκτύπωσης, την αφαίρεση δομών στήριξης κ.α.

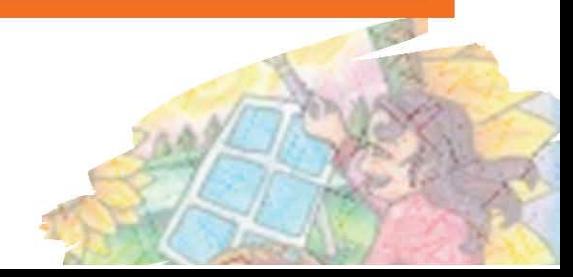

## *†ANEE*₩

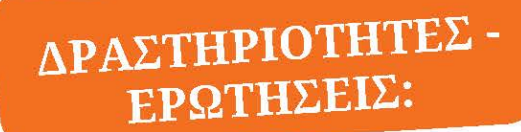

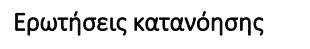

1. Ποια πιστεύετε ότι είναι τα πλεονεκτήματα της τρισδιάστατης εκτύπωσης;

2. Σε ποιους τομείς θεωρείτε ότι έχει εφαρμογή η τρισδιάστατη εκτύπωση;

3. Ποιες δεξιότητες χρειάζονται/καλλιεργούνται κατά την ενασχόληση με την τρισδιάστατη εκτύπωση;

4. Πως μπορεί η συγκεκριμένη τεχνολογία να επιδράσει στην ενίσχυση της περιβαλλοντικής βιωσιμότητας σε σχέση με παραδοσιακές τεχνικές κατασκευής;

# **ANEE**

#### ΔΡΑΣΤΗΡΙΟΤΗΤΕΣ -ΕΡΩΤΗΣΕΙΣ:

*Διαδικασία: Σκοπός της συγκεκριμένης διαδικασίας είναι η εξοικείωση με την τρισδιάστατη εκτύπωση και η παρατήρηση της επίπτωσης που έχουν οι διάφορες παράμετροι εκτύπωσης στο τελικό αποτέλεσμα.*

Ακολουθείστε τα παρακάτω βήματα:

- Ανοίξτε τον εκτυπωτή και ακολουθώντας τις οδηγίες πραγματοποιείστε την ρύθμιση των κινητών μερών και της πλατφόρμας εκτύπωσης για την προετοιμασία της εκτύπωσης (bed leveling, calibration)
- Δώστε εντολή από την οθόνη του μηχανήματος για εκτύπωση του προκαθορισμένου αντικειμένου που βρίσκετε στην κάρτα μνήμης.
- Προσέξτε στις πρώτες στρώσεις της εκτύπωσης να υπάρχει ομαλή ροή υλικού και ικανοποιητική συγκόλληση στην πλατφόρμα εκτύπωσης.
- Ανά διαστήματα 5 ή 10 λεπτών αυξήστε την θερμοκρασία ή την ταχύτητα εκτύπωσης και παρατηρείστε το αποτέλεσμα στην εκτύπωση.

Διαδικασία 2<sup>η</sup>:

- Με τη βοήθεια σχεδιαστικού προγράμματος CAD σχεδιάστε μια απλή γεωμετρική μορφή και εξάγεται το απαραίτητο αρχείο με τη μορφή .stl
- Στη συνέχεια, με τη χρήση του προγράμματος Cura (ή αντίστοιχο slicer) ρυθμίστε όλες τις παραμέτρους εκτύπωσης, όπως διατομή ακροφύσιου εκτύπωσης, θερμοκρασία, ταχύτητα, εξωτερικές περίμετροι, ποσοστό «γεμίσματος» κ.λ.π, με βάση τα χαρακτηριστικά του υλικού που χρησιμοποιείτε.
- Αφού ολοκληρωθούν οι ρυθμίσεις, προχωρήστε στην παραγωγή του αρχείου gcode, το οποίο αποθηκεύστε στην κάρτα μνήμης του εκτυπωτή.
- Ακολουθείστε τα βήματα της πρώτης διαδικασίας και τυπώστε το αντικείμενο

Εναλλακτικά, μέσω της σελίδα[ς https://www.thingiverse.com/](https://www.thingiverse.com/) αναζητήστε κάποιο τρισδιάστατο σχέδιο και προχωρήστε στις ρυθμίσεις και εκτύπωση του αντικειμένου

Συζητείστε με τη βοήθεια του συντονιστή ή της συντονίστριας τις παρατηρήσεις σας.

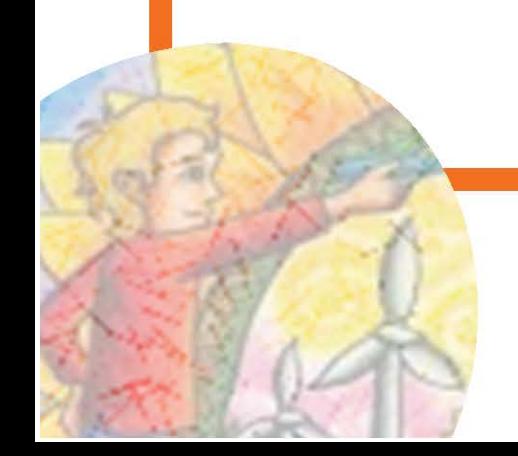

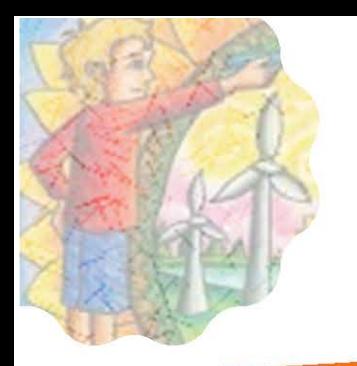

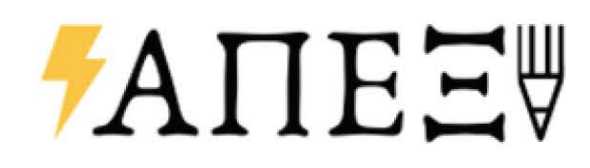

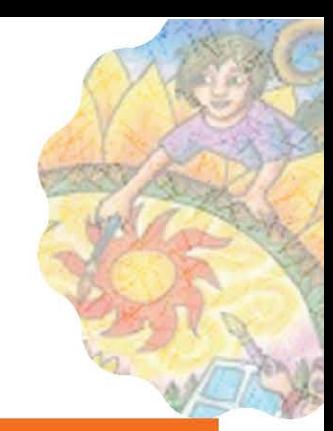

### ΣΗΜΕΙΩΣΕΙΣ:

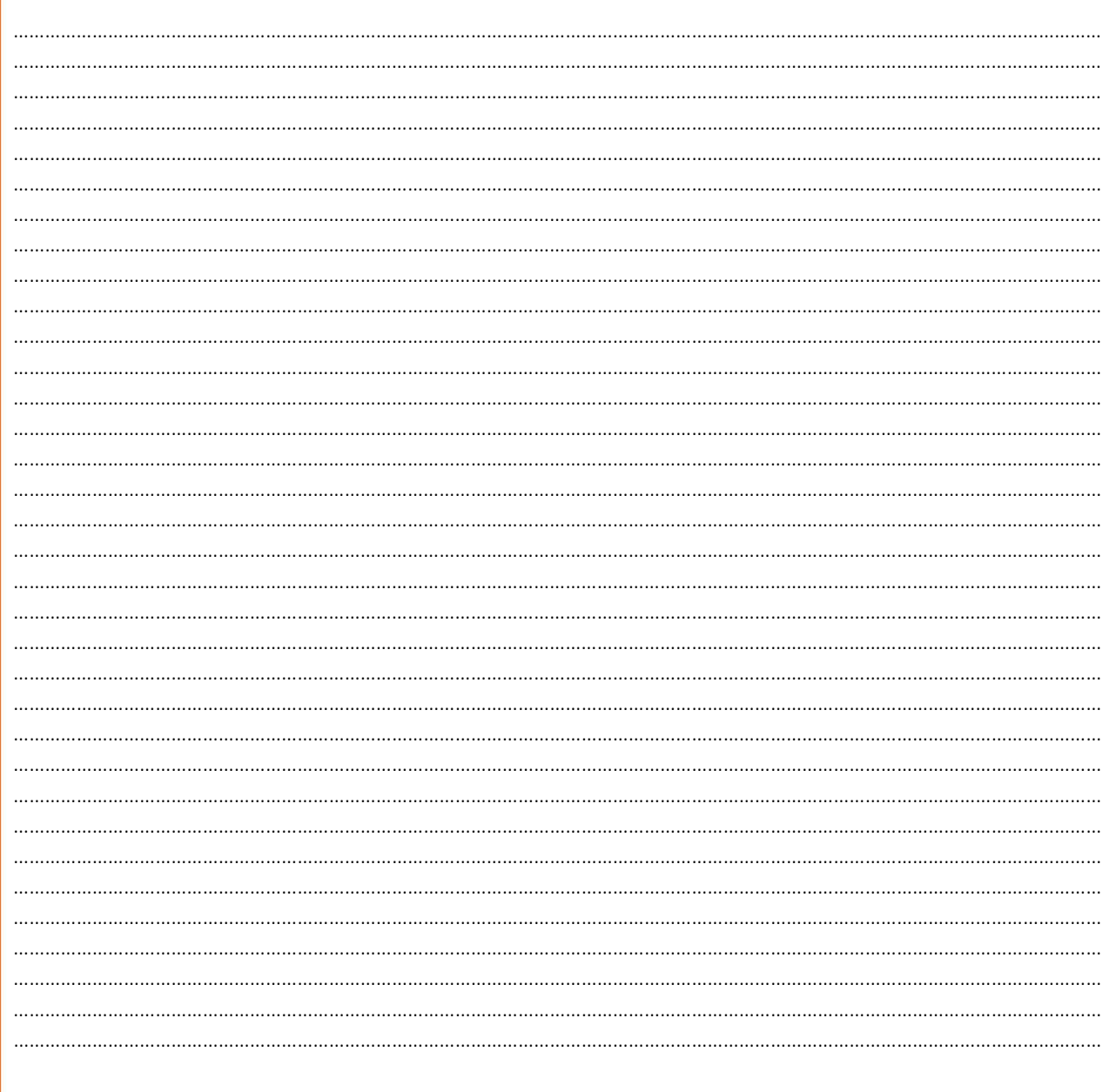

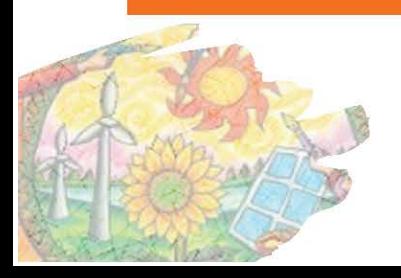

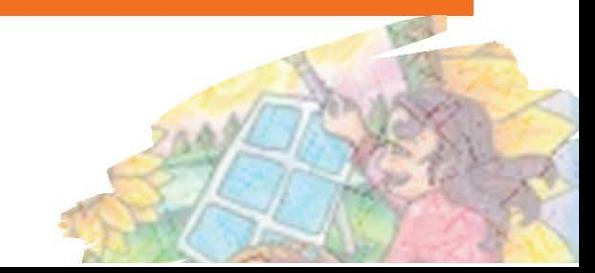

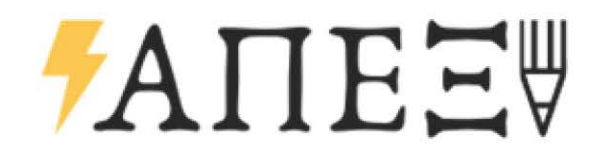

### **ARDUINO**

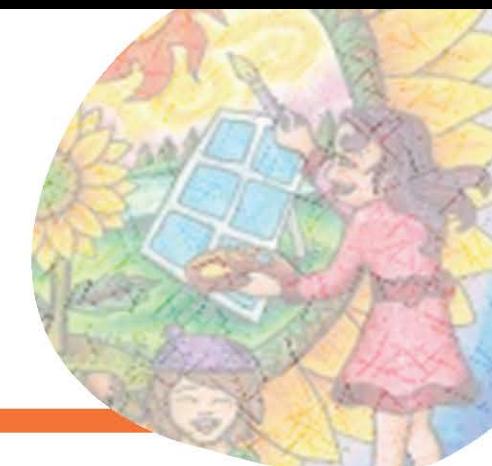

#### ΣΤΟΧΟΙ:

Οι βασικοί μαθησιακοί στόχοι του προγράμματος είναι οι μαθητές και οι μαθήτριες που συμμετέχουν:

- Κατανόηση τεχνικών για τον έξυπνο έλεγχο φορτίων και λοιπών συσκευών
- Κατανόηση βασικών αρχών ηλεκτρονικής και κυκλωμάτων
- Εξοικείωση με τον προγραμματισμό στο περιβάλλον του μικροϋπολογιστή Arduino

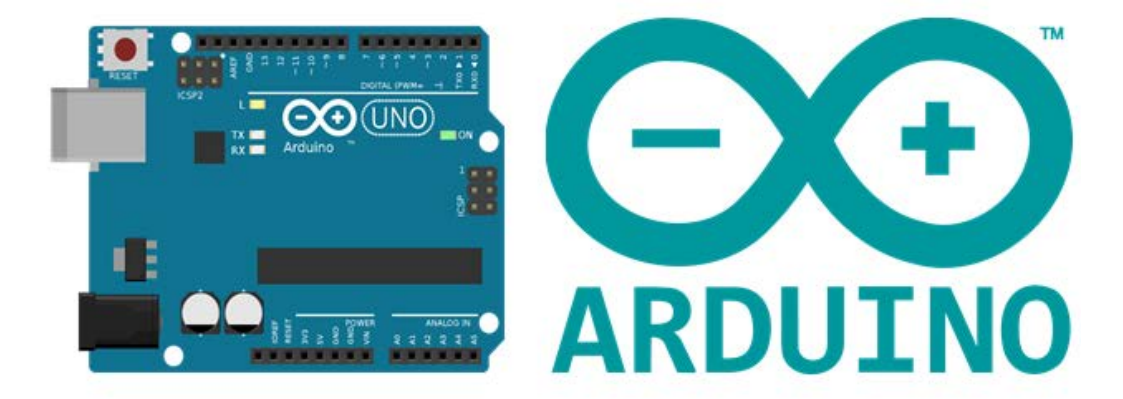

### **TANEE**

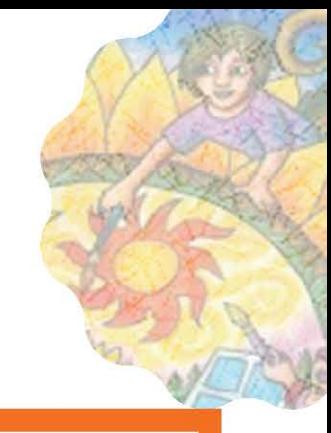

### ΘΕΩΡΗΤΙΚΟ **ҮПОВАӨРО**

Ο έλεγχος φορτίων επιτυγχάνεται κλασικά με την χρήση κυκλωμάτων αυτοματισμού. Οι προγραμματιζόμενοι ελεγκτές αυτοματισμών αντικαθιστούν τον πίνακα κλασικού αυτοματισμού μειώνοντας τον όγκο, την κατανάλωση και το κόστος σε ορισμένες περιπτώσεις και εισάγουν τον "έξυπνο έλεγχο φορτίων". Ένας προγραμματιζόμενος ελεγκτής (στην ίδια κατηγορία εντάσσονται προφανώς και τα βιομηχανικά PLC) είναι μια συσκευή η οποία αντικαθιστά στον πίνακα κλασικού αυτοματισμού όλους τους βοηθητικούς ηλεκτρονόμους, τα χρονικά, τους απαριθμητές την καλωδίωση σημάτων και τα χρονόμετρα.

Σαν συσκευή διαθέτει έναν αριθμό εισόδων και εξόδων. Στις εισόδους συνδέονται όλα τα σήματα και οι πληροφορίες που θα χρειαστεί να συνδυαστούν για τη λήψη των αποφάσεων σχετικά με τον έλεγχο των φορτίων ενώ στις εξόδους αντίστοιχα συνδέονται τα φορτία προς έλεγχο και τα λοιπά σήματα εξόδου (πληροφορίες). Ο τρόπος / λογική με την οποία οι πληροφορίες εισόδου θα συνδυαστούν για την λήψη των αποφάσεων είναι το λογικό πρόγραμμα που εγγράφουμε στον ελεγκτή μας και μπορεί να είναι γραμμένο σε μεγάλη ποικιλία γλωσσών.

Το σύστημα λειτουργεί σε πραγματικό χρόνο μιας που τα αποτελέσματα πρέπει να παράγονται σε απάντηση στις συνθήκες εισόδου του.

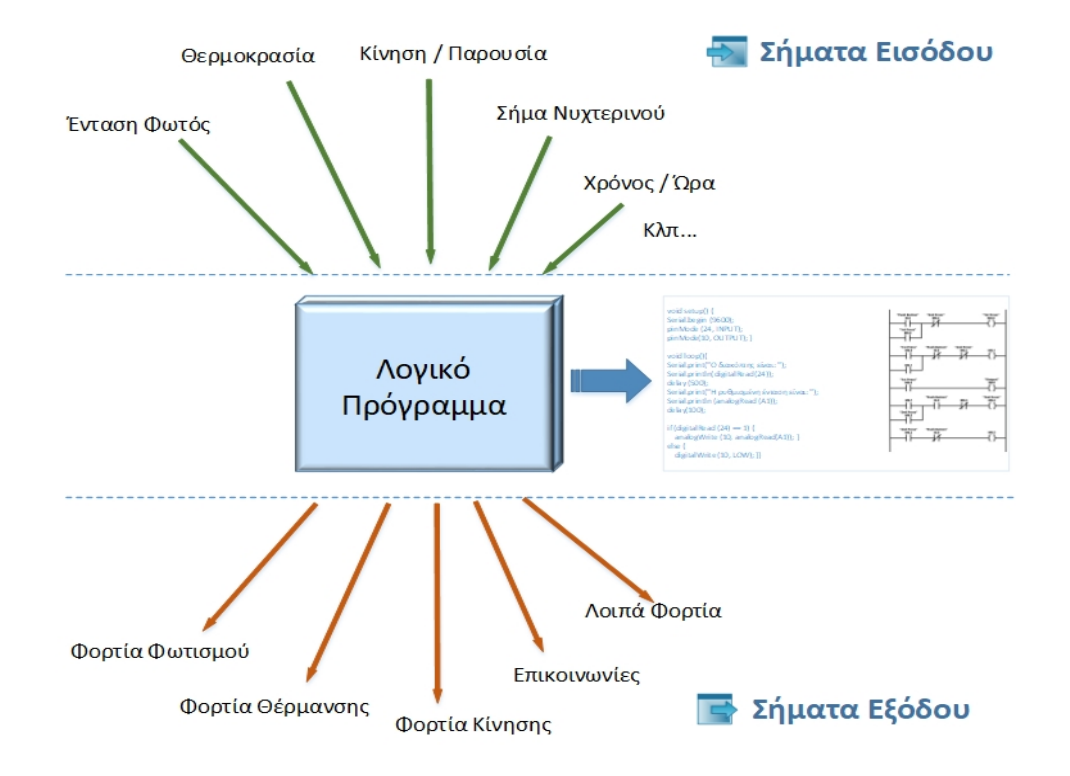

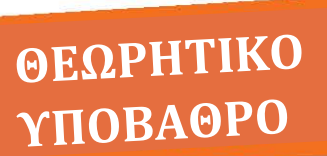

Για την διεξαγωγή των ασκήσεών μας θα χρησιμοποιήσουμε την πλακέτα «Arduino Uno». Είναι η καλύτερη επιλογή για εισαγωγή στον αυτοματισμό, την ηλεκτρονική και τον κώδικα. Είναι ευρέως χρησιμοποιούμενη πλακέτα στον κόσμο για εξάσκηση και παιχνίδι με τα παραπάνω. είναι χαμηλού κόστους και εύκολα σχετικά στην εκμάθηση. Είναι ανοιχτού κώδικα και υποστηρίζεται από την κοινότητα του Arduino με πολυάριθμα έτοιμα παραδείγματα, οδηγίες, έγγραφα και βιντεοσκοπημένα.

Θα συνδέουμε τους εκάστοτε αισθητήρες μας στις θύρες εισόδου της πλακέτας και τα εκάστοτε φορτία μας στις αντίστοιχες θύρες εισόδου. Συνδέοντας την πλακέτα με τον υπολογιστή μας θα εγγράφουμε στον μικροελεγκτή της πλακέτας μας το πρόγραμμα που θα καθορίζει την λογική του ελέγχου των φορτίων.

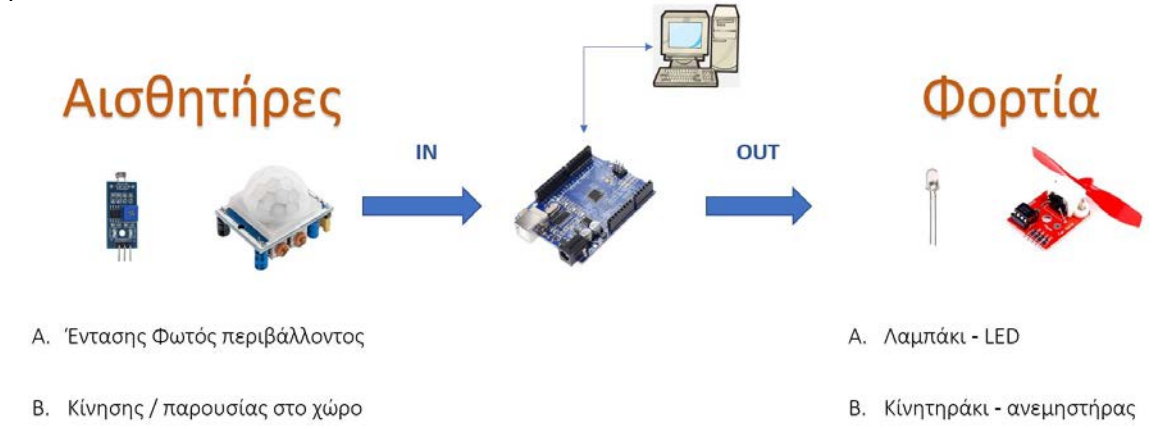

Γενικά **Αισθητήρας** ονομάζεται μία συσκευή που ανιχνεύει ένα φυσικό μέγεθος και παράγει από αυτό μία μετρήσιμη έξοδο. Για παράδειγμα, το υδραργυρικό θερμόμετρο μετατρέπει τη μετρούμενη θερμοκρασία σε διαστολή, η οποία μπορεί να αναγνωστεί από ένα βαθμονομημένο σωλήνα. Το παρακάτω σχήμα αναπαριστά την εμβέλεια που έχει ένας ψηφιακός αισθητήρας πχ. εντοπισμού αντικειμένου. Το σήμα που θα δώσει στην είσοδο της πλακέτας Arduino μπορεί να είναι είτε ένα σήμα "Ναι - Όχι", βλέπω αντικείμενο (0V) - δεν βλέπω αντικείμενο (5V) είτε σήμα για την απόσταση ενός αντικειμένου που θα κυμαίνεται μεταξύ των 0-5V για απόσταση 0-7 μέτρων πχ.

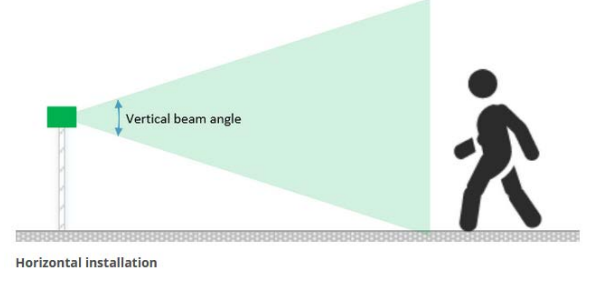

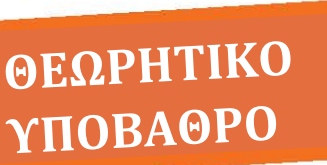

Παρακάτω παρουσιάζεται η πλακέτα **Arduino Uno** με τα βασικά της στοιχεία.

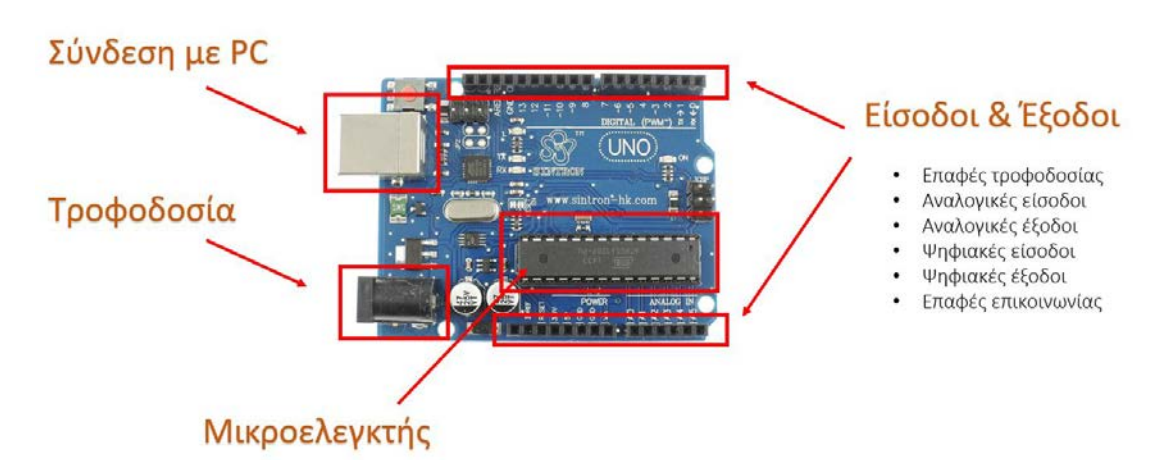

Τα ηλεκτρονικά εξαρτήματα που θα χρησιμοποιήσουμε θα είναι τα ακολούθως εικονιζόμενα: Breadboard, Αντίσταση 220Ω, λαμπάκι led (Δίοδος Εκπομπής Φωτός).

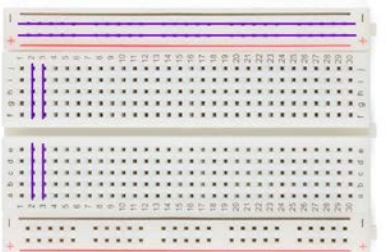

#### **Breadboard**

Χρησιμοποιείται για την κατασκευή προσωρινών κυκλωμάτων. Επιτρέπειτην εύκολη αφαίρεση και αντικατάσταση εξαρτημάτων. Οι οπές είναι εσωτερικά βραχυκυκλωμένες οριζοντίως και καθέτως όπως φαίνεται παραπάνω.

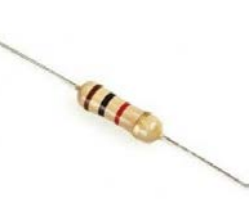

#### **Ωμική Αντίσταση**

Τα βασικά χαρακτηριστικά μιας αντίστασης είναι: Α) η τιμή της αντίστασης αγωγής (Ohm), B) η ακρίβεια (%), Γ) η ισχύς (Watt).

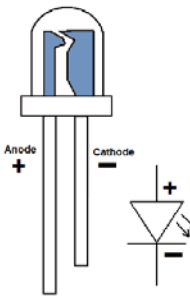

#### **Δίοδος Εκπομπής Φωτός LED**

Είναι ένας ημιαγωγός ο οποίος εκπέμπει φωτεινή ακτινοβολία όταν του παρέχεται μία ηλεκτρική τάση DC κατά τη φορά ορθής πόλωσης. Θα καταστραφεί στην περίπτωση που συνδεθεί ανάστροφα με τάση >5V είτε αν τροφοδοτηθούν με ρεύμα >20mΑ.

### ΘΕΩΡΗΤΙΚΟ **ҮПОВАӨРО**

Οι αισθητήρες που θα χρησιμοποιήσουμε και απεικονίζονται παρακάτω είναι ένας αισθητήρας φωτός και ένας αισθητήρας κίνησης.

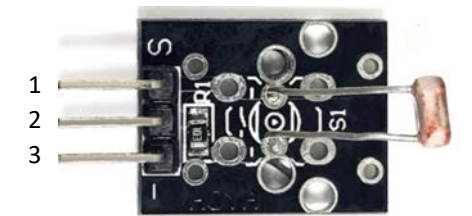

Είναι ένα κύκλωμα που αποτελείται από το κυρίως αισθητήριο και τα βοηθητικά του στοιχεία ώστε να μετατρέψει την πληροφορία της έντασης φωτός σε τάση επιπέδου 0 έως 5Vdc. Συνδέεται στο Arduino μας μέσω των τριών ακροδεκτών του: 1) Αναλογική έξοδος 0-5Vdc 2) Τροφοδοσία +5Vdc (Vcc) και 3) Γείωση 0V (Gnd)

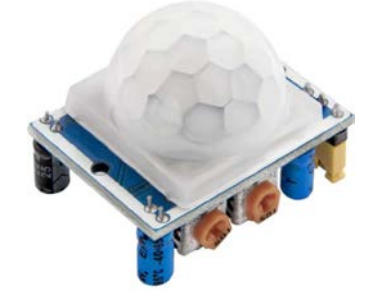

Ο αισθητήρας αυτός ανιχνεύει την κίνηση για παράδειγμα μέσα σε ένα δωμάτιο. Διαθέτει δύο μεταβλητές αντιστάσεις όπου μπορεί να ρυθμιστεί η ευαισθησία και ο χρόνος ενεργοποίησής του απο την στιγμή που θα ανιχνεύσει την κίνηση. Το σήμα που επιστρέφει έχει την τιμή 0V (δεν ανιχνεύτηκε κίνηση) είτε 5V (ανιχνεύτηκε). Χαρακτηριστικά του είναι: i) Απόσταση Ανίχνευσης: <7 μέτρα και ii) Γωνία Ανίχνευσης: <120°.

Εκτός από τα ledάκια θα χρησιμοποιήσουμε και το ακολούθως εικονιζόμενο φορτίο (ανεμιστηράκι) που χρήζει πιο περίπλοκου ελέγχου.

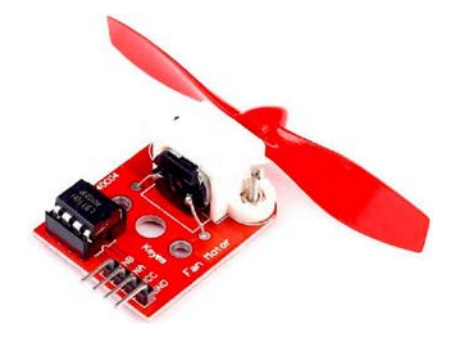

Είναι ένας επαρκώς μικρός σε ισχύ κινητήρας ώστε να μπορεί να τροφοδοτηθεί από το Arduino μας. Ο έλεγχός του περιλαμβάνει εκτός από ON/OFF και την ταχύτητα περιστροφής του. Οδηγείται από το Arduino αφού συνδεθεί μέσω των τεσσάρων ακροδεκτών του: i) Τροφοδοσία +5Vdc (Vcc), ii) Γείωση 0V (Gnd), iii) Αναλογική είσοδος 0-5Vdc (ρυθμίζει ταχύτητα) και iv) Ψηφιακή είσοδος (καθορισμός φοράς).

### ΕΡΩΤΗΣΕΙΣ:

Ï

#### **ΑΣΚΗΣΗ 1 (Βήμα 1ο)**

**Λίστα υλικών:** *Προσωπικός υπολογιστής με εγκατεστημένο το πρόγραμμα Arduino IDE, Arduino Uno Control Board, Breadboard, Led, resistor 220Ω, 2x καλώδια.*

Το πρώτο βήμα της άσκησης στοχεύει στην εξοικείωση των μαθητών με τον προγραμματισμό στο Arduino και την σύνδεση των επιμέρους στοιχείων του κυκλώματος. Πιο συγκεκριμένα, μέσα από την άσκηση 'Blink' θα υλοποιηθεί το άνοιγμα και το σβήσιμο σε ένα φωτάκι (Led) με σταθερή συχνότητα.

Παρακάτω φαίνεται ο προγραμματιστικός κώδικας της άσκησης στο περιβάλλον IDE και εξηγούνται αναλυτικά οι εντολές των γραμμών. Η διάταξη που θα χρησιμοποιηθεί για την εκτέλεση της άσκησης φαίνεται στην παρακάτω εικόνα:

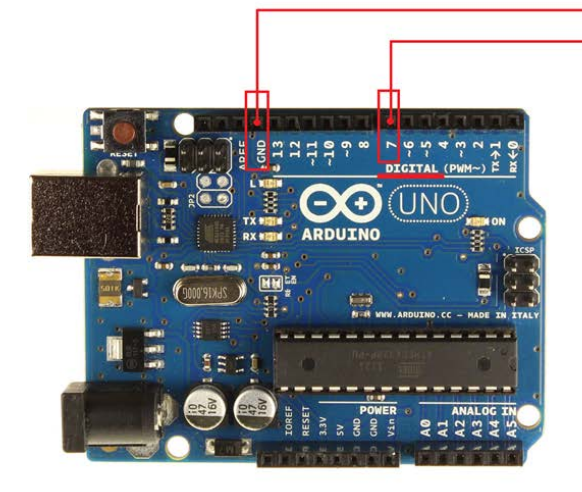

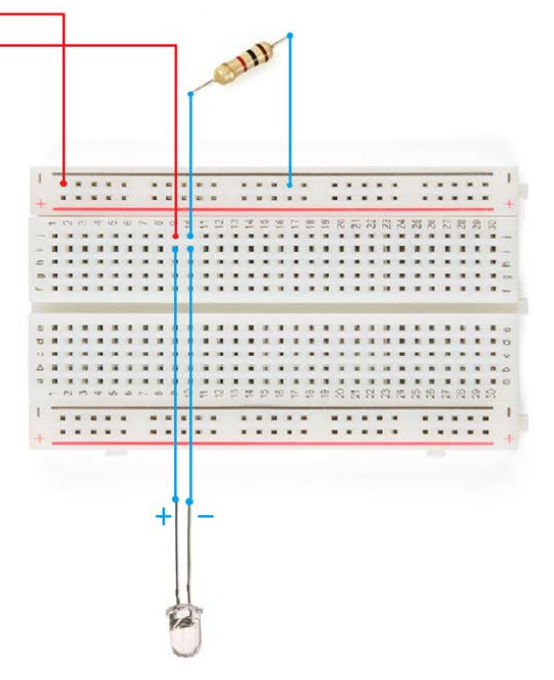

ΔΡΑΣΤΗΡΙΟΤΗΤΕΣ -ΕΡΩΤΗΣΕΙΣ:

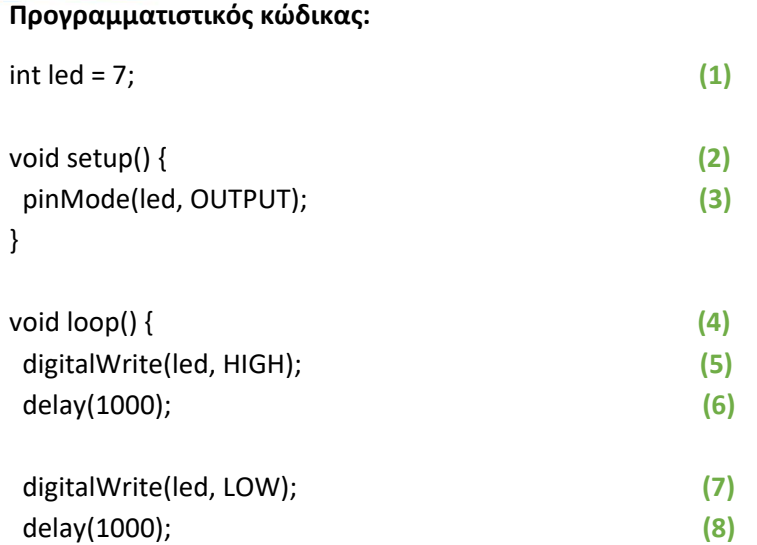

}

- Στην γραμμή **(1)** ορίζεται ότι το led θα συνδέεται στην θύρα 7 του Arduino, όπως φαίνεται στην ανωτέρω εικόνα που απεικονίζεται η σύνδεση του led με την θύρα 7.
- Στην γραμμή **(2)** καλείται η συνάρτηση **setup** η οποία πρέπει πάντα να κληθεί στην αρχή του προγράμματος για να αρχικοποιηθούν μεταβλητές, λειτουργίες καρφιτσώματος, και να χρησιμοποιηθούν βιβλιοθήκες και συναρτήσεις.
- Στην γραμμή **(3)** εντός του setup() καλείται η συνάντηση **pin Mode** η οποία ορίζει καθορισμένη θύρα του Arduino να συμπεριφέρεται ως είσοδος ή έξοδος. Στην συγκεκριμένη περίπτωση ορίζει την θύρα που έχει συνδεθεί με την μεταβλητή led ως έξοδο.
- Στην γραμμή **(4)** καλείται η συνάρτηση **loop** η οποία κάνει ακριβώς αυτό που υποδηλώνει το όνομά της: επαναλαμβάνει διαδοχικά τις εντολές που υπάρχουν στο σώμα της, επιτρέποντας στο πρόγραμμά να αλλάξει και να ανταποκριθεί.
- Στις γραμμές **(5)** και **(7)** καλείται η μεταβλητή **digital Write** η οποία γράφει την τιμή HIGH ή LOW σε μια μεταβλητή. Η τιμή HIGH αντιστοιχεί στα 5V και η τιμή LOW στα 0.
- Η συνάρτηση delay στις γραμμές **(6)** και **(8)** κάνει μια παύση του προγράμματος για όσα millisecond θα οριστούν εντός της παρενθέσεως.

Επομένως στις 4 τελευταίες γραμμές της άσκησης, το λαμπάκι ανάβει **(5)**, εισάγεται μια καθυστέρηση ενός δευτερολέπτου για να είναι εμφανής στο ανθρώπινο μάτι η αλλαγή της κατάστασης **(6)**, το λαμπάκι σβήνει **(7)** και εισάγεται ξανά η καθυστέρηση του ενός δευτερολέπτου **(8)**. Αυτή η διαδικασία επαναλαμβάνεται επ' αόριστoν καθώς δεν υπάρχει κάποια συνθήκη στο σώμα του προγράμματος που να οδηγήσει στην διακοπή της.

# *†ANEE*₩

ΔΡΑΣΤΗΡΙΟΤΗΤΕΣ -ΕΡΩΤΗΣΕΙΣ:

Αφού ολοκληρώσουμε τις συνδέσεις, ακολουθούμε την εξής διαδικασία:

- 1. Χρησιμοποιούμε το καλώδιο σύνδεσης για να συνδέσουμε το Arduino με τον υπολογιστή μας.
- 2. Γράφουμε στο πρόγραμμα Arduino Ide τον παραπάνω προγραμματιστικό κώδικα. Προσοχή: **! Αγνοούμε τα νούμερα (1), (2).. από τον προγραμματιστικό κώδικα ! Στο Tools επιλέγουμε Board-> 'Arduino Uno' όπως φαίνεται στο παρακάτω στιγμιότυπο:**

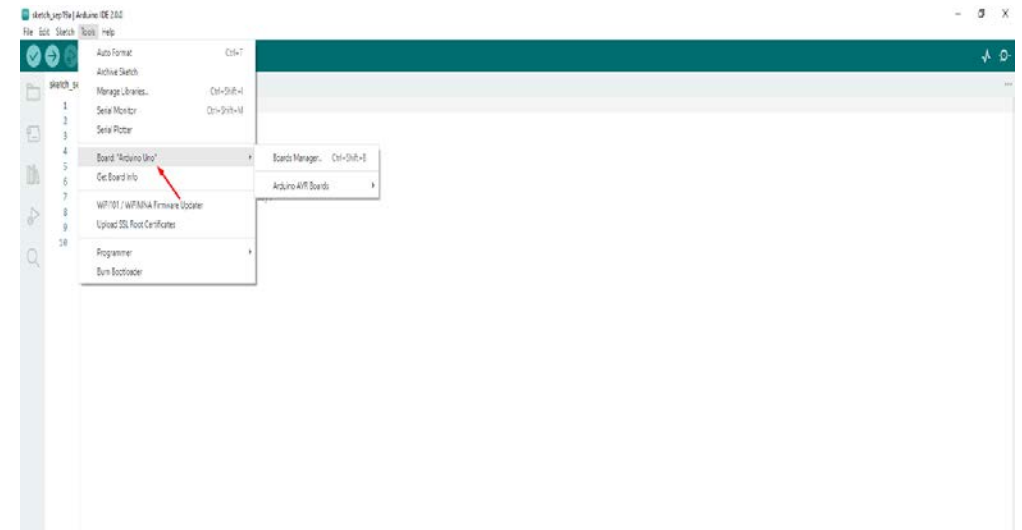

3. Πατάμε πρώτα 'verify' (κόκκινο βελάκι) και στην συνέχεια 'upload' (μπλε βελάκι) ώστε ο προγραμματιστικός κώδικας να μεταφραστεί και να δοθεί ως εντολή στο Arduino. Η παραπάνω διαδικασία θα ακολουθείται σε κάθε άσκηση Arduino.

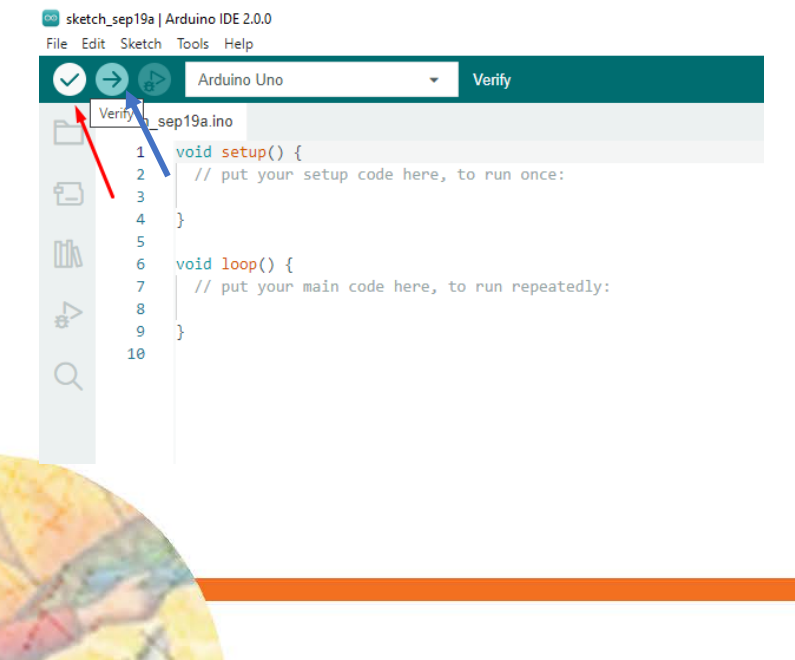

# *FANEE*₩

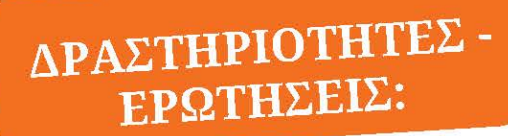

Μόλις ο κώδικας φορτώσει επιτυχώς στον μικροϋπολογιστή Arduino τι παρατηρείτε;

Τροποποιήστε τον κώδικα της άσκησης κατάλληλα ώστε το λαμπάκι να αναβοσβήνει πιο γρήγορα. Επαναλάβετε την άσκηση.

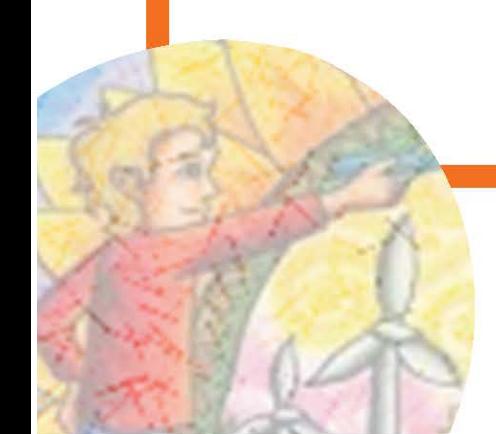

### ΔΡΑΣΤΗΡΙΟΤΗΤΕΣ -ΕΡΩΤΗΣΕΙΣ:

#### **ΑΣΚΗΣΗ 1 (Βήμα 2ο)**

*Λίστα υλικών: Προσωπικός υπολογιστής με εγκατεστημένο το πρόγραμμα Arduino IDE, Arduino Uno Control Board, Breadboard, Led, resistor 220Ω, αισθητήρας φωτός, 10x καλώδια.* 

Στο δεύτερο βήμα της άσκησης θα υλοποιήσουμε μια διάταξη στην οποία η λειτουργία του LED (αναμμένο ή σβηστό) θα καθορίζεται από τις μετρήσεις ενός αισθητήρα φωτός. Αυτή η διάταξη μπορεί να βρει καλή εφαρμογή στον έλεγχο φώτων εξωτερικών χώρων τα οποία δεν απαιτείται να είναι αναμμένα το πρωί ενώ πρέπει να τεθούν σε λειτουργία τις βραδινές ώρες.

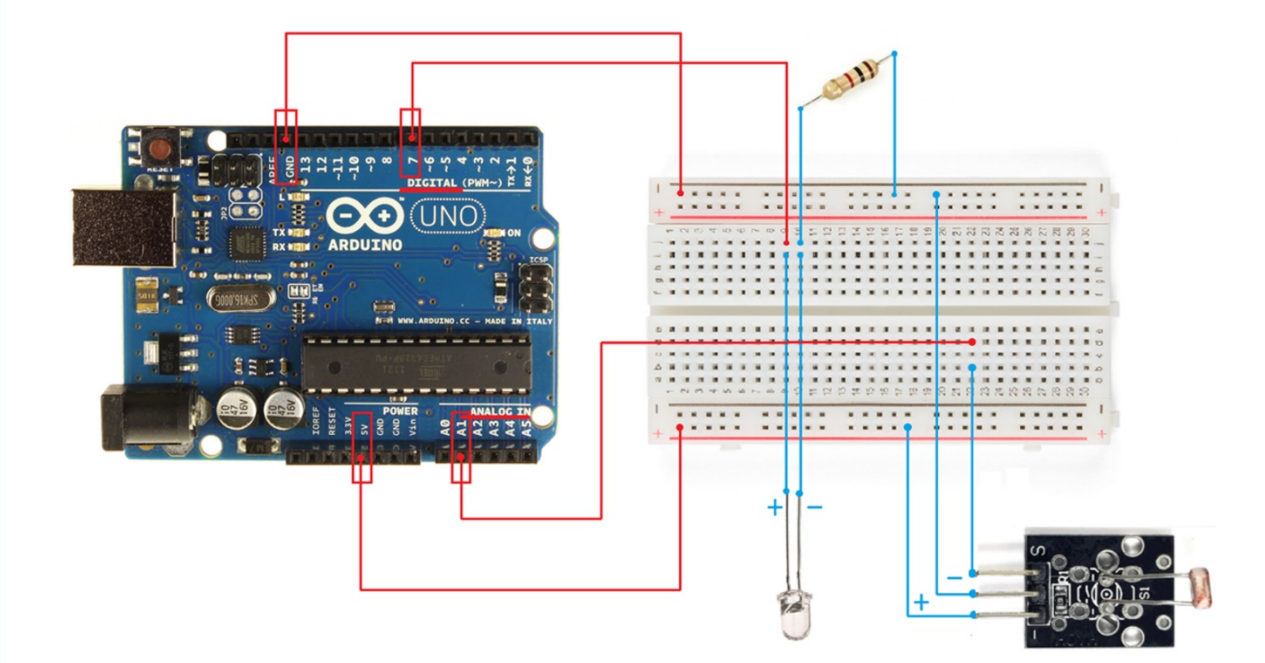

# TANEE<sup>₩</sup>

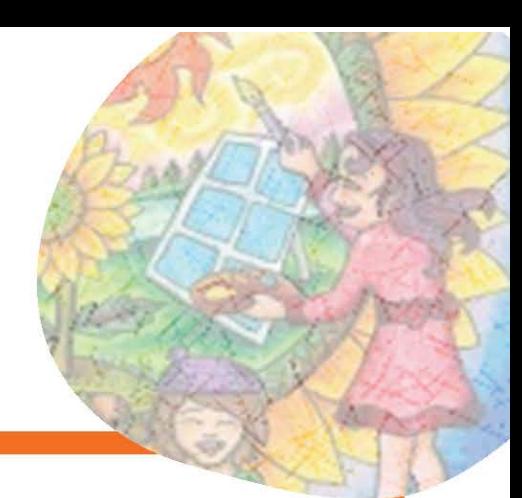

### ΔΡΑΣΤΗΡΙΟΤΗΤΕΣ -EPOTHEEIE:

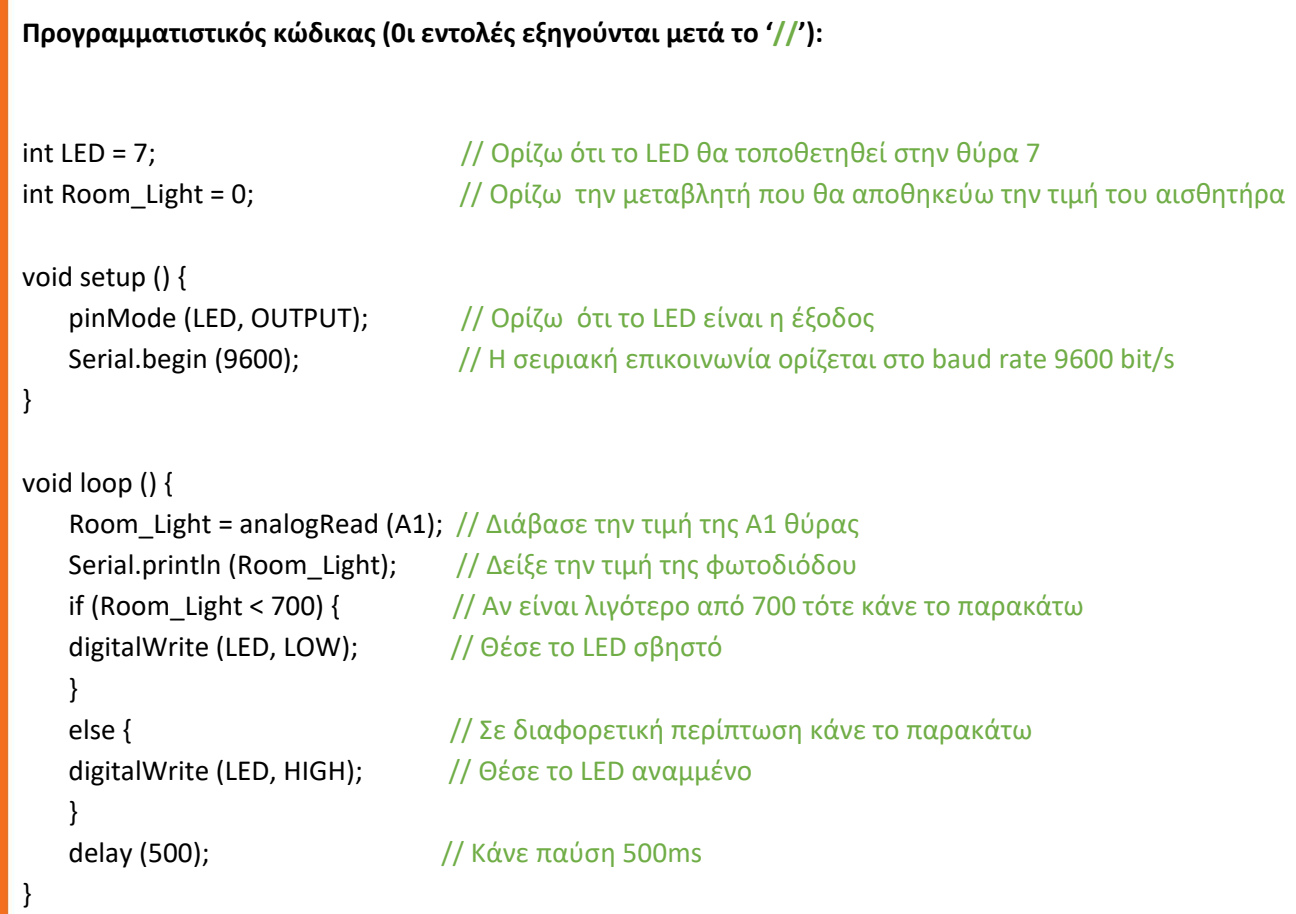

# *FANEE*₩

### ΔΡΑΣΤΗΡΙΟΤΗΤΕΣ -ΕΡΩΤΗΣΕΙΣ:

Μόλις ο κώδικας φορτώσει επιτυχώς στον μικροϋπολογιστή Arduino, χρησιμοποιήστε έναν φακό για να σημαδεύσετε τον αισθητήρα. Τι παρατηρείτε;

Απομακρύνετε τον φακό, τι παρατηρείτε;

Τροποποιήστε τον κώδικα της άσκησης κατάλληλα ώστε να αλλάξετε την ευαισθησία του αισθητήρα. Επαναλάβετε την άσκηση.

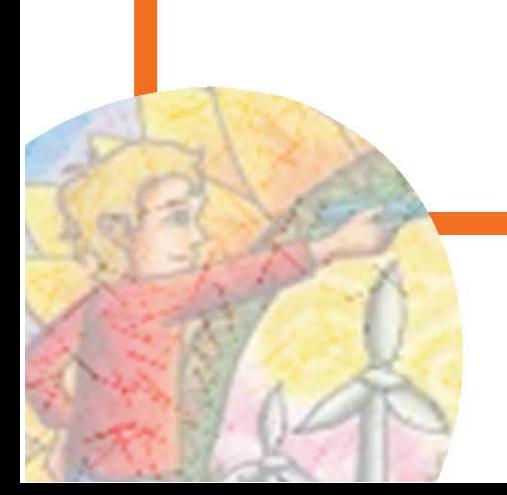

#### ΔΡΑΣΤΗΡΙΟΤΗΤΕΣ -ΕΡΩΤΗΣΕΙΣ:

#### **ΑΣΚΗΣΗ 2**

*Λίστα υλικών: Προσωπικός υπολογιστής με εγκατεστημένο το πρόγραμμα Arduino IDE, Arduino Uno Control Board, Breadboard, Led, resistor 220Ω, αισθητήρας κίνησης, 10x καλώδια.*

Στην δεύτερη άσκηση θα υλοποιήσουμε μια διάταξη στην οποία η λειτουργία του LED (αναμμένο ή σβηστό) και ενός ανεμιστήρα θα καθορίζεται από τις μετρήσεις ενός αισθητήρα κίνησης. Αυτή η διάταξη μπορεί να βρει καλή εφαρμογή στον έλεγχο φορτίων που δεν χρειάζεται να είναι σε λειτουργία όταν δεν βρίσκεται κάποιος άνθρωπος στον χώρο ενώ θα πρέπει να ενεργοποιούνται αυτόματα όταν εισέλθει στον χώρο.

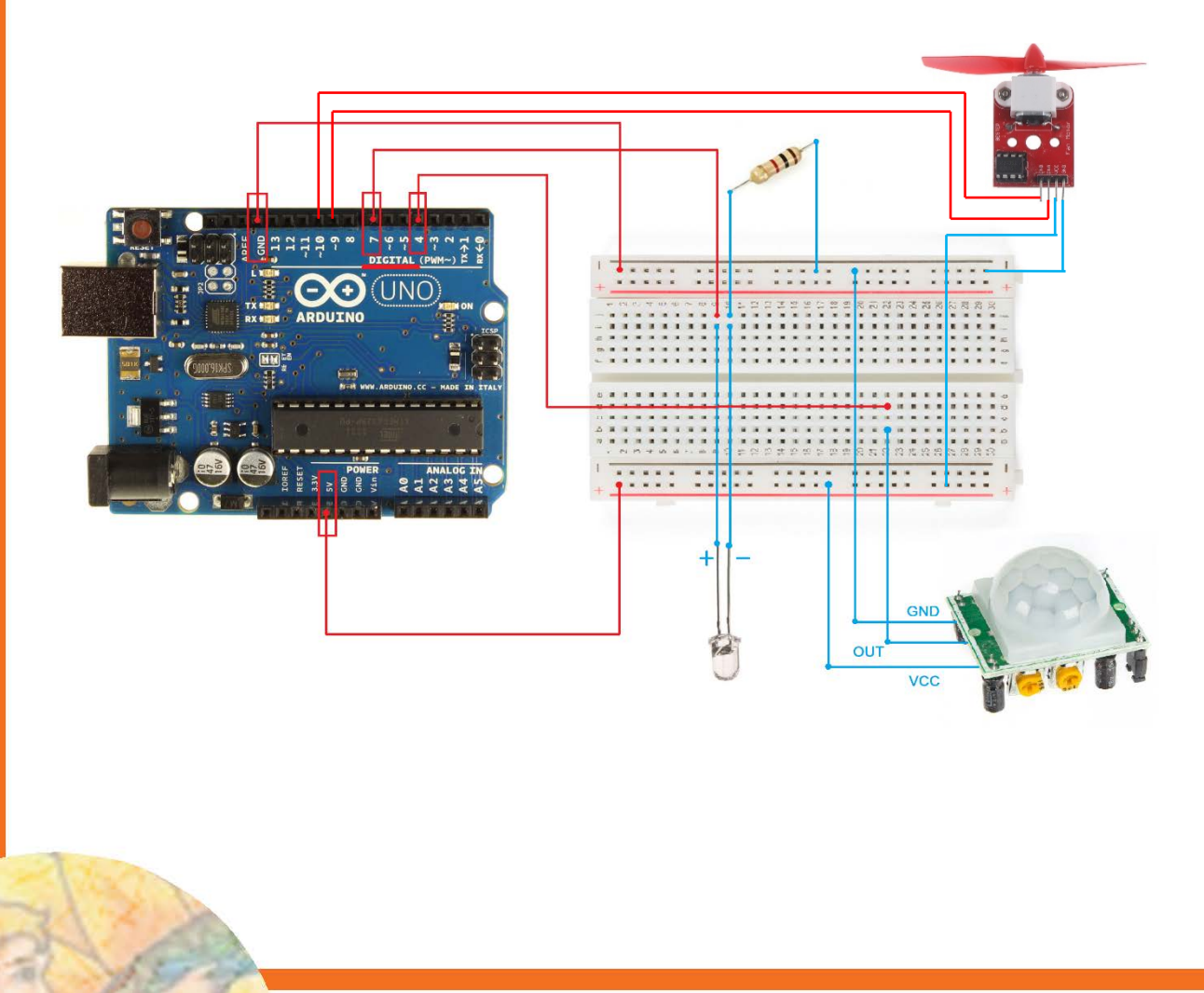

# *†ANEE*₩

ΔΡΑΣΤΗΡΙΟΤΗΤΕΣ -ΕΡΩΤΗΣΕΙΣ:

#### **Προγραμματιστικός κώδικας (0ι εντολές εξηγούνται μετά το '//') :**

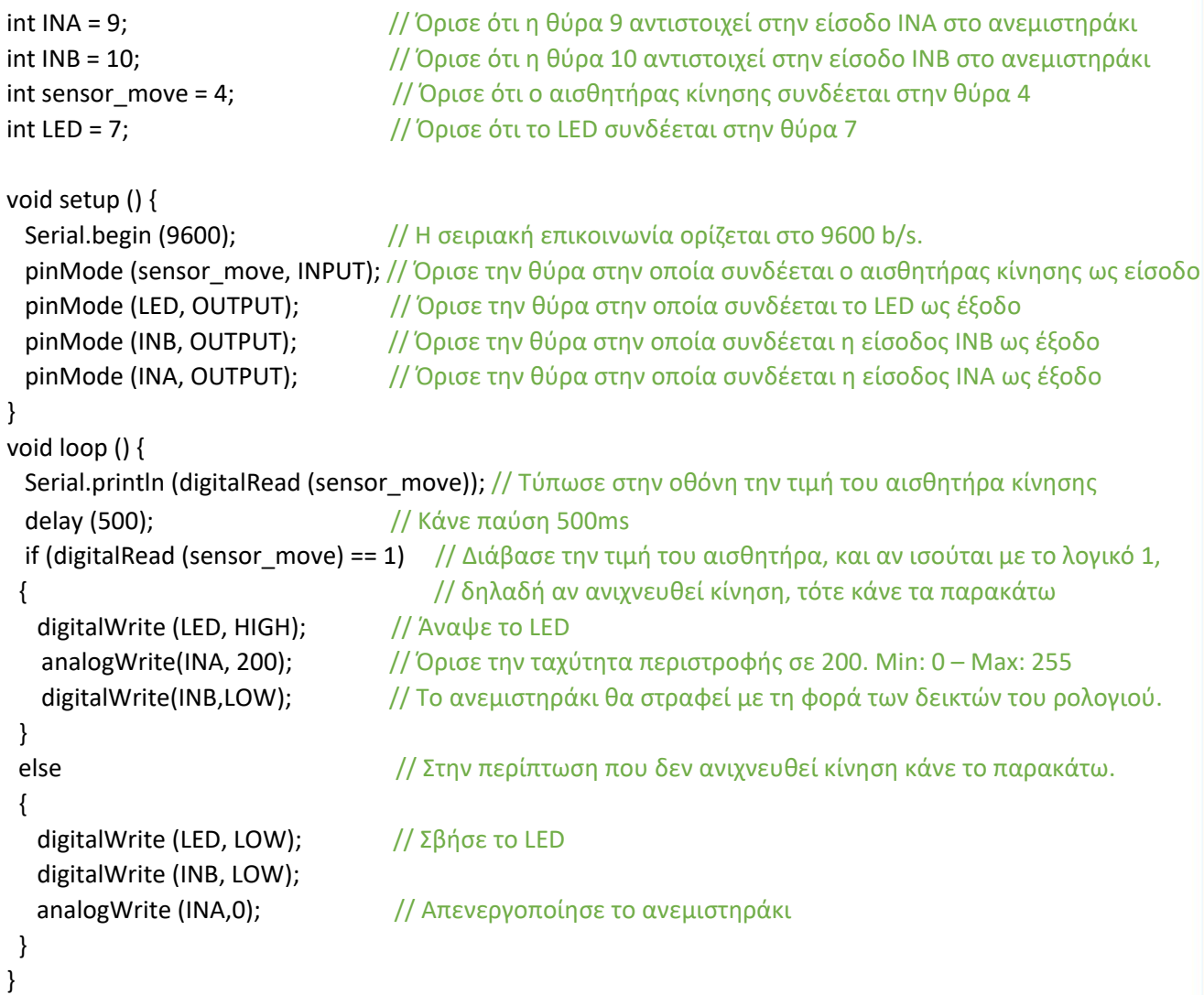

• Αν αντιστρέψουμε τη θέση των INA, INB στον κώδικα, το ανεμιστηράκι θα στραφεί με φορά αντίθετη της φοράς των δεικτών του ρολογιού (αριστερόστροφα). Η ταχύτητα περιστροφής θα ορίζεται πλέον από το INB (0-255) ενώ το INA θα είναι "LOW". Για την μετάβαση από το ένα στάδιο (πχ. δεξιόστροφα) στο άλλο (πχ, αριστερόστροφα) συνίσταται να μεσολαβεί χρόνος ακινησίας για το ανεμιστηράκι.

### ΔΡΑΣΤΗΡΙΟΤΗΤΕΣ -ΕΡΩΤΗΣΕΙΣ:

Μόλις ο κώδικας φορτώσει επιτυχώς στον μικροϋπολογιστή Arduino, κινηθείτε στον χώρο σε εμβέλεια 1 μέτρου από τον αισθητήρα. Τι παρατηρείτε;

Μείνετε ακίνητοι μπροστά από τον αισθητήρα, τι παρατηρείτε;

Τροποποιείστε τον κώδικα της άσκησης κατάλληλα ώστε να αλλάξετε την ταχύτητα και την φορά περιστροφής του ανεμιστήρα. Επαναλάβετε την άσκηση.

38

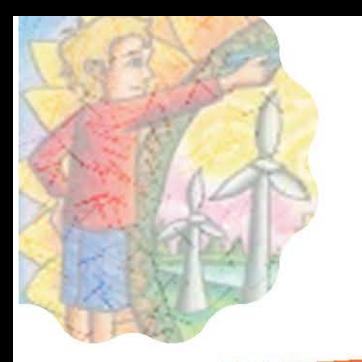

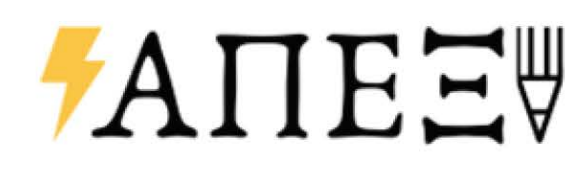

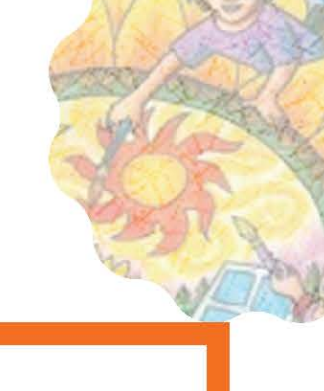

### ΣΗΜΕΙΩΣΕΙΣ:

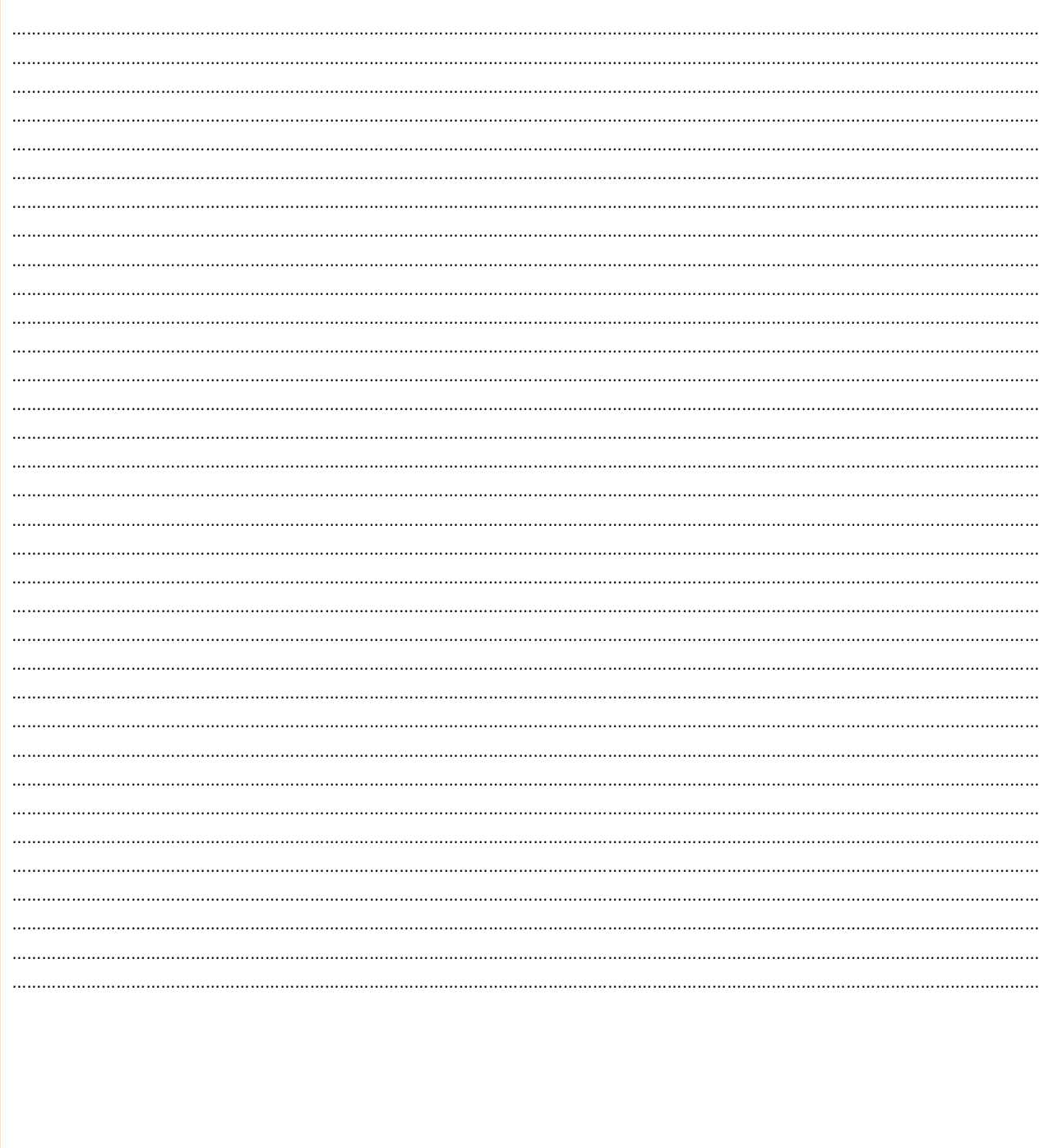

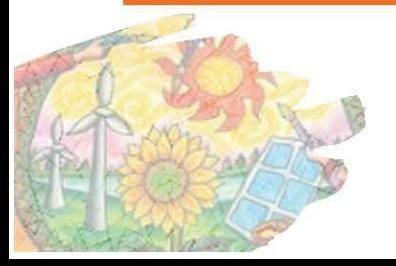

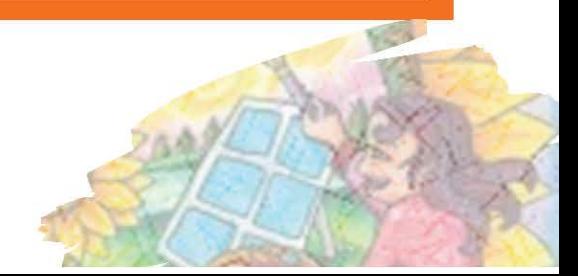

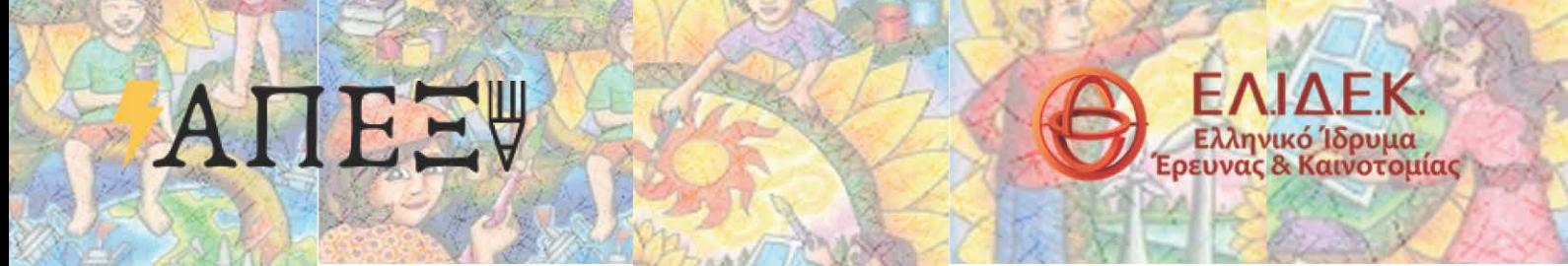

Το έργο υποστηρίζεται από το Ελληνικό Ίδρυμα Έρευνας και Καινοτομίας (ΕΛ.ΙΔ.Ε.Κ.) στο πλαίσιο της 3ης Προκήρυξης της Δράσης «Επιστήμη και Κοινωνία» με τίτλο «Κόμβοι Έρευνας, Καινοτομίας και Διάχυσης» (Αριθμός Έργου:2213)

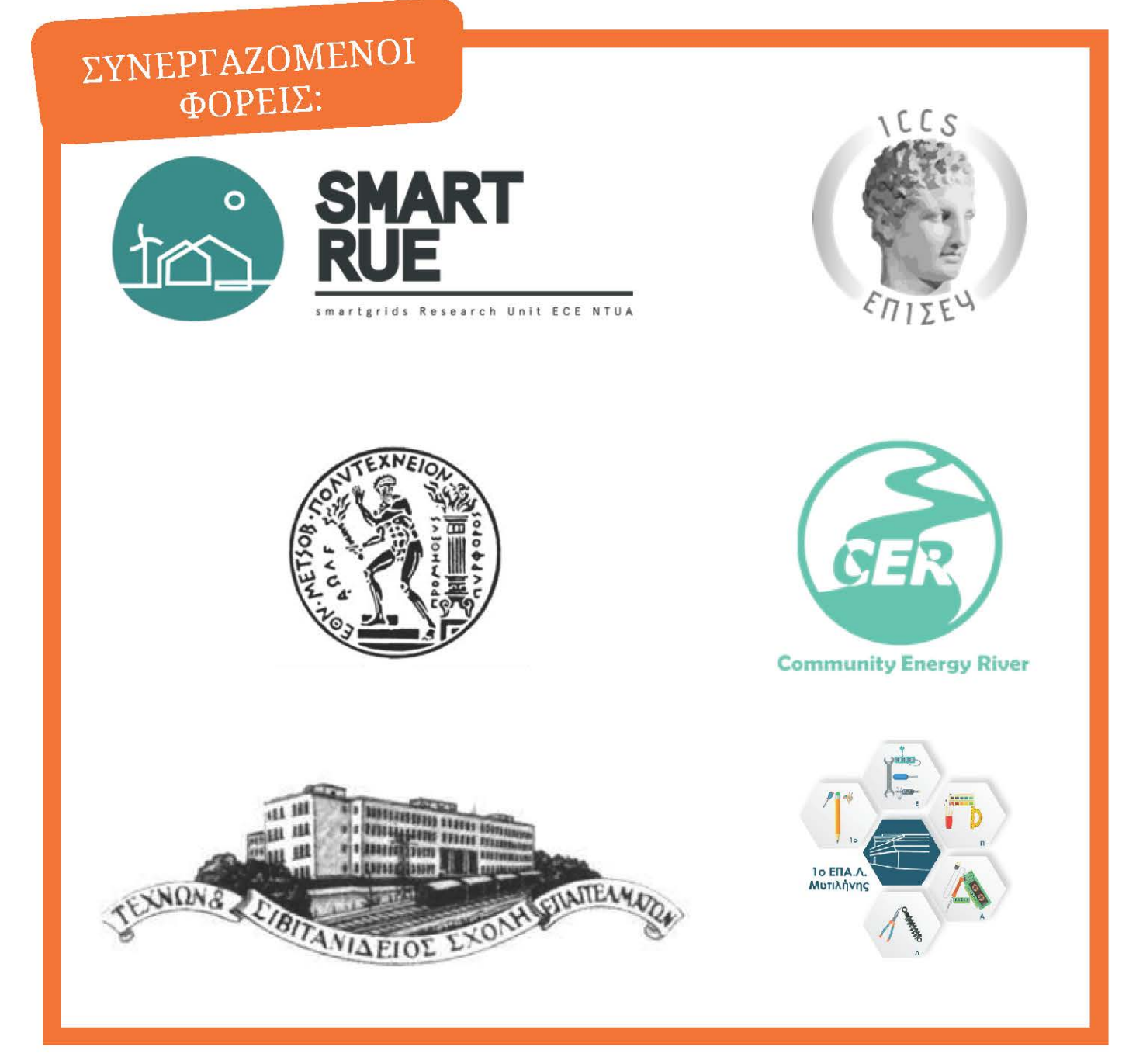

Η εικόνα του εξωφύλλου παραχωρήθηκε ευγενικά προς χρήση στο υλικό που θα παραχθεί εντός του έργου από το Foundation for Global Peace and Environment

https://fgpe-e.jimdofree.com/activities/painting<sub>ocompetition</sub>/24th-comopetition/